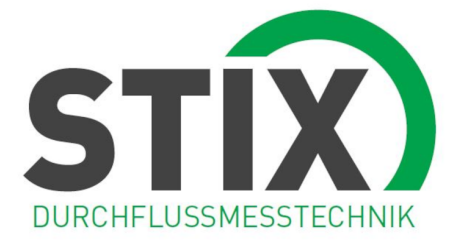

# **U1000MkII WM**

U1000MKII-WM: Ultraschall-Durchflussmessgerät zur Wandmontage Ultraschall-Wärmemessgerät zur Wandmontage

# **Benutzerhandbuch**

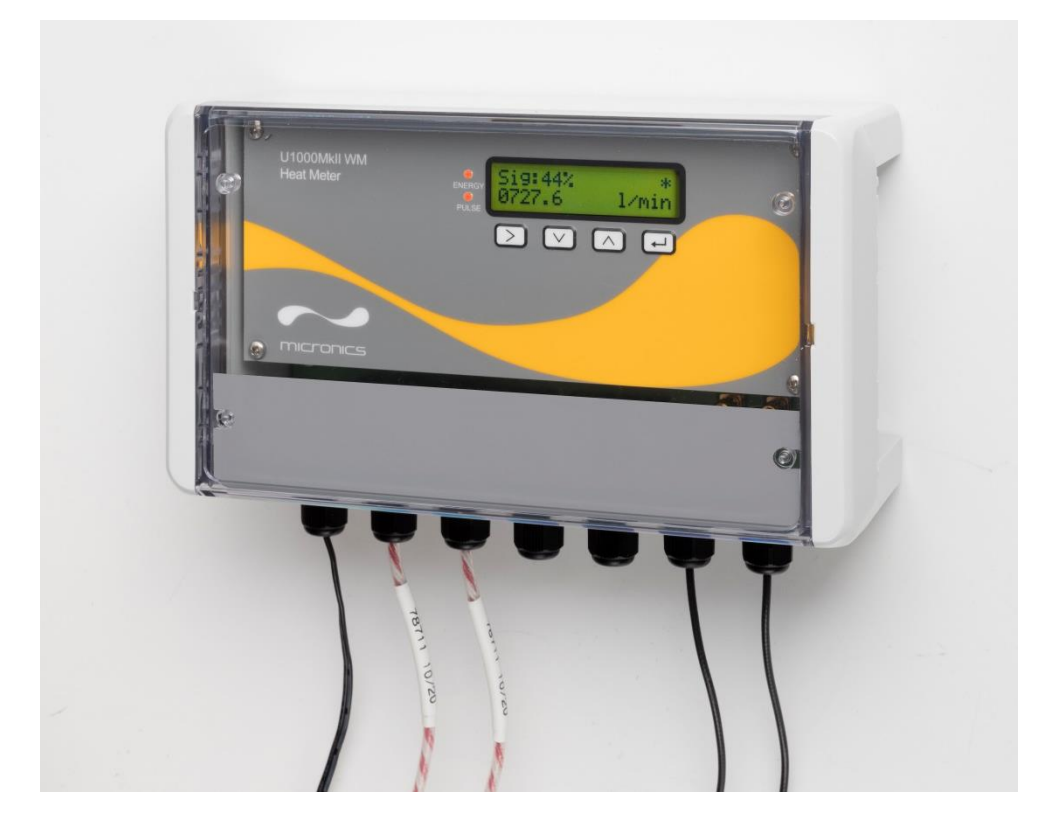

### **INHALT**

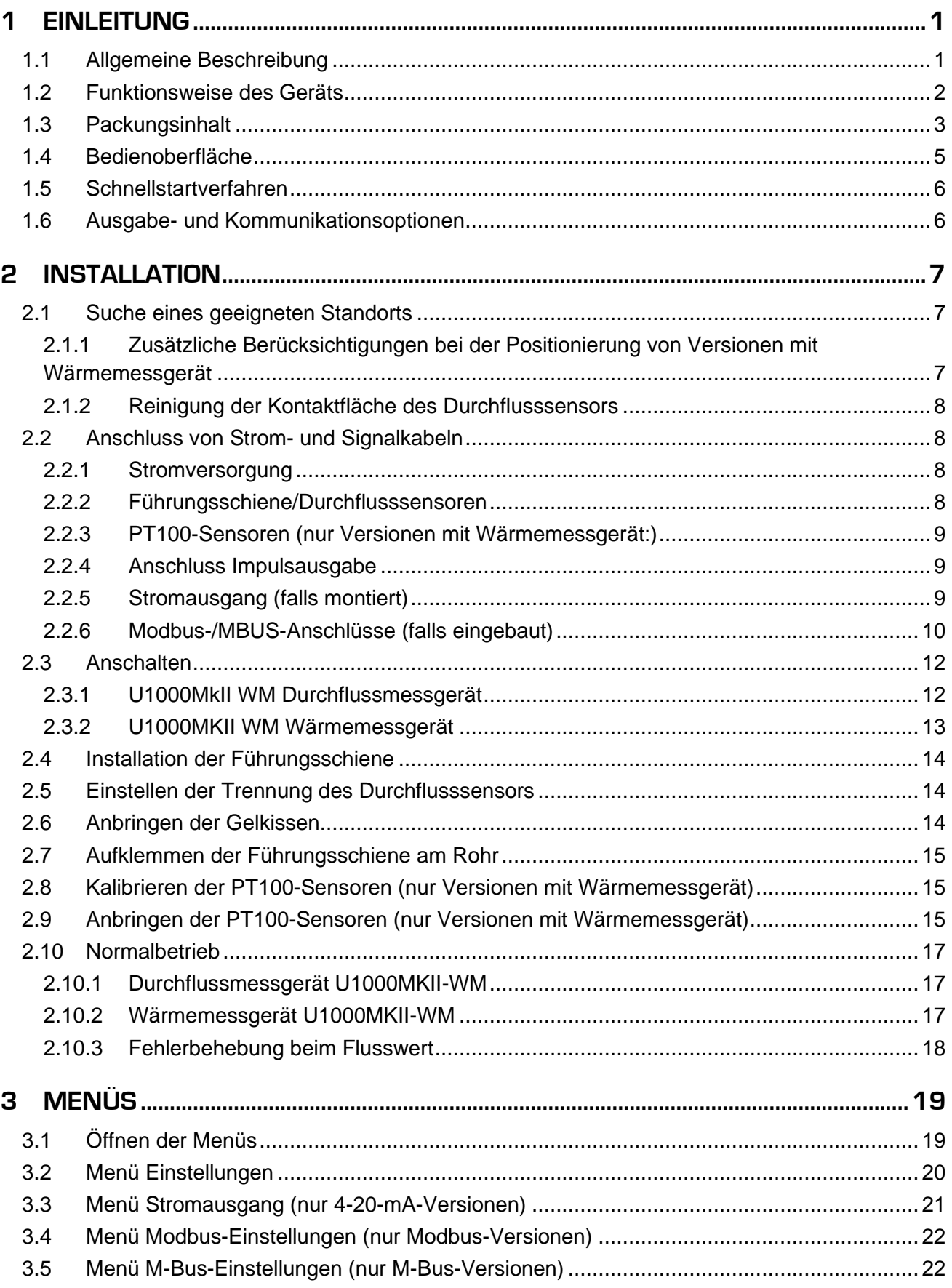

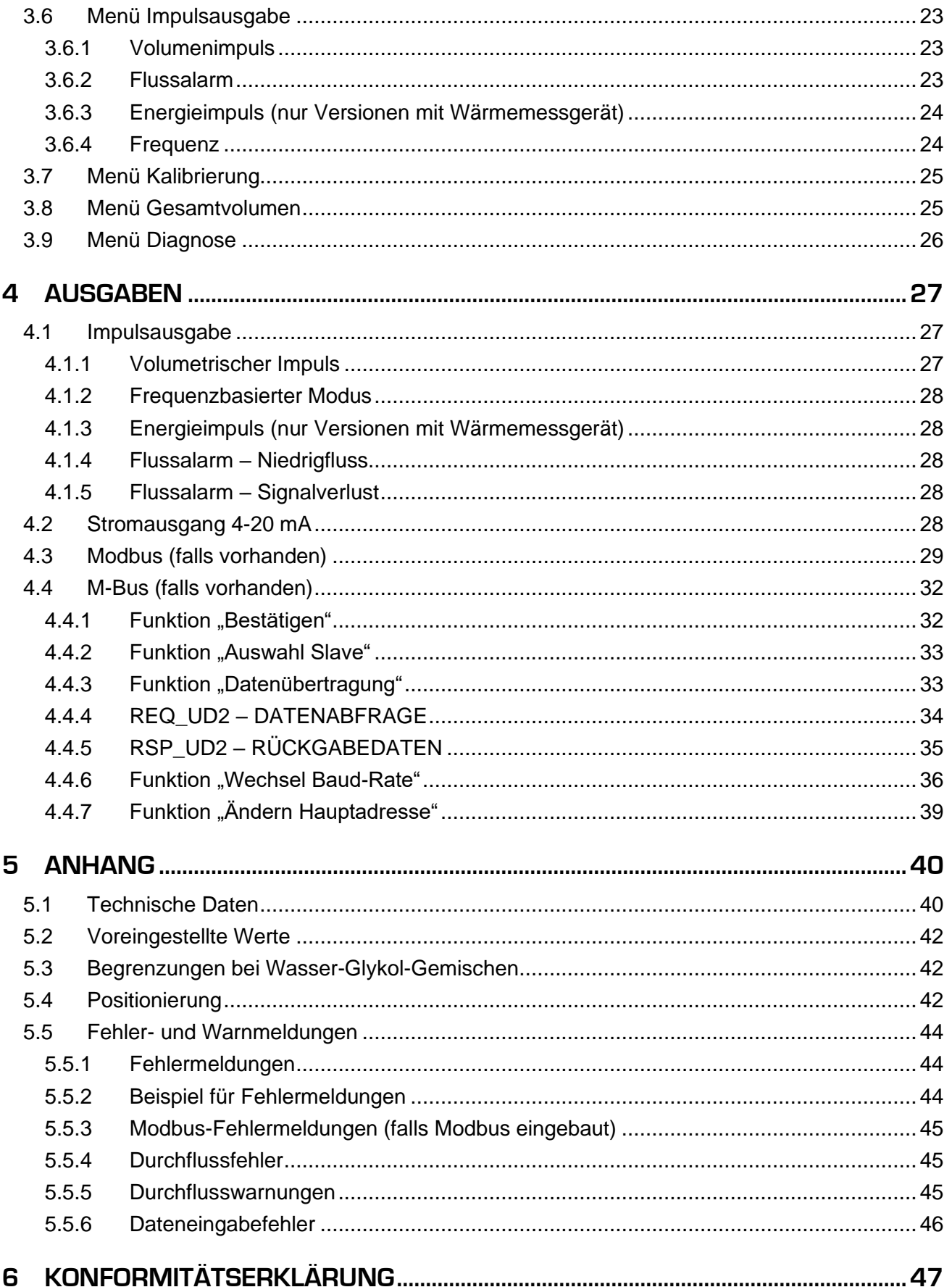

#### <span id="page-4-0"></span>**1 EINLEITUNG**

#### <span id="page-4-1"></span>**1.1 Allgemeine Beschreibung**

Dieses Handbuch beschreibt die Installation und Anwendung der beiden Modelle der Reihe U1000MKII WM:

- Der **Durchflusssensor U1000MkII WM** ist eine Steuereinheit zur Wandmontage mit klemmbarem Ultraschall-Durchflussmessgerät zur Messung der Durchflussrate und dem Gesamtdurchfluss mit einer volumen-basierten Impulsausgabe. Es kann als eigenständiges Messgerät oder als Bestandteil eines integralen Managementsystems verwendet werden.
- Das **Wärmemessgerät U1000MkII WM** ist eine Steuereinheit zur Wandmontage mit klemmbarem Ultraschall-Durchflussmessgerät und einem separaten Paar thermischer Messgeräte PT100. Es misst die Durchflussrate mit Ultraschall und die Durchfluss- und Rücklauftemperaturen mit PT100-Sensoren. Das Wärmemessgerät U1000MKII WM zeigt die Energierate und die summierte Energie mit Impulsausgabe und Kommunikationsoptionen an, sodass es als eigenständiges Messgerät oder als integraler Bestandteil eines Automatic Monitoring & Targeting Systems (aM&T) oder eines Building Energy Management Systems (BEMS) verwendet werden kann.

Das Ultraschall-Durchflussmessgerät wird mit den beiliegenden Rohrschellen am Rohr befestigt. Die Sensoren können abhängig vom erworbenen Produkt sowohl auf Stahl-, Edelstahl, Kupfer- und Kunststoffrohren mit einem Innendurchmesser von 20 mm (0,8") bis 110 mm (4,3") oder 105 mm (4,1") bis 215 mm (8,5") angewendet werden. Für die Elektronik- und Steuereinheit zur Wandmontage ist eine externe 12 - 24V AC/DC-Stromversorgung (mindestens 7VA) erforderlich, die optional beiliegt.

Beide Modelle können als Einheiten mit Impulsausgabe oder mit optionaler durchflussproportionaler 4-20-mA-Ausgabe, bzw. mit Modbus- oder M-Bus-Kommunikationsoptionen beiliegen.

Typische Anwendungen:

#### **Durchflussmessgerät U1000MkII WM Wärmemessgerät U1000MkII WM**

Zählwerterfassung und Durchflussmessung **Heißwasser** 

Durchflussmessung zur Wärmemessung Durchflussmessung zur Energiemessung Zählwerterfassung und Durchflussmessung Kaltwasser

Zählwerterfassung und Durchflussmessung **Trinkwasser** 

Zählwerterfassung und Durchflussmessung **Brauchwasser** 

Zählwerterfassung und Durchflussmessung Reinstwasser

#### **HINWEIS:**

Die Wärmemessgeräte U1000MkII WM sind wie folgt vorkonfiguriert:

- **Gerätetyp:** Heizen
- **Einbau:** Durchfluss
- **Flüssigkeit:** Wasser

*Vorlauf* und *Rücklauf* beziehen sich auf den Standort der Durchflussmessung relativ zum Zirkulationskreislauf.

Zählwerterfassung und Durchflussmessung **Heißwasser** 

Zählwerterfassung und Durchflussmessung Kaltwasser

#### <span id="page-5-0"></span>**1.2 Funktionsweise des Geräts**

Das U1000MKII WM arbeitet auf Basis eines Algorithmus zur Berechnung des Unterschieds in der Kreuz-Korrelations-Übertragungszeit und stellt so genaue Werte zur Durchflussmessung bereit.

Durch einen sich periodisch wiederholenden Spannungsimpuls, der auf die Kristalle des Messwandlers einwirkt, kommt es zur Entstehung eines Ultraschallsignals mit einer bestimmten Frequenz. Die Übertragung des Strahls erfolgt wie in der oberen Hälfte von Abbildung 1 gezeigt zunächst vom nachgelagerten Messwandler zum vorgelagerten Messwandler. Nun erfolgt die Übertragung in umgekehrter Richtung, d. h. der Strahl wird wie in der unteren Hälfte von Abbildung 1 gezeigt vom vorgelagerten Messwandler an den nachgelagerten Messwandler gesendet. Die Zeit, mit der der Ultraschall in dieser Richtung die Flüssigkeit durchquert, wird leicht durch die Geschwindigkeit, mit der die Flüssigkeit durch das Rohr fließt, verkürzt. Der daraus folgende Zeitunterschied T1 – T2 ist direkt proportional zur Geschwindigkeit, mit der die Flüssigkeit durch das Rohr fließt.

Bei Modellen der Wärmemessgeräte messen zwei Temperatursensoren den Temperaturunterschied zwischen Vor- und Rücklauf des überwachten Flusssystems. Zusammen mit der Wassermenge, die durch das System geflossen ist, wird der Temperaturunterschied dann zur Berechnung der an das oder vom Wasser übertragenen Energie genutzt.

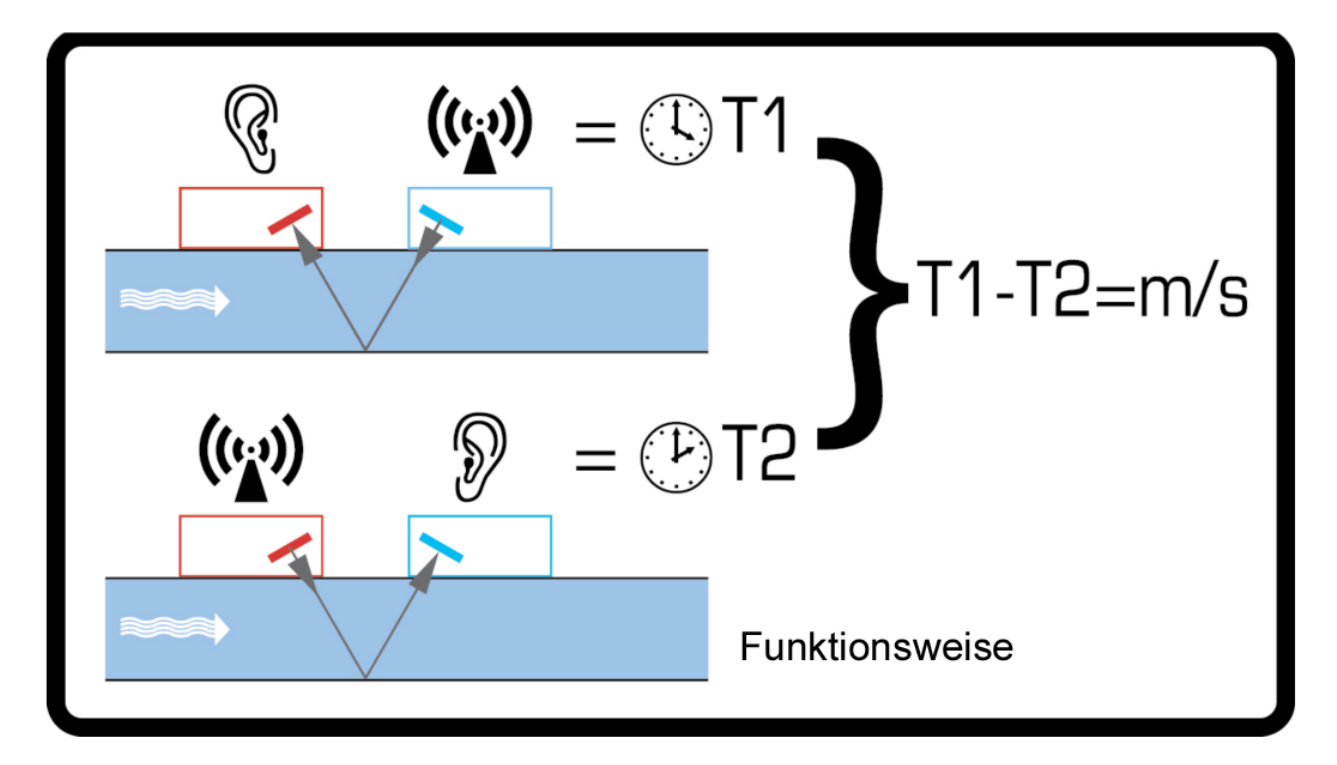

**Abbildung 1 Funktionsweise des Laufzeitbetriebs**

#### <span id="page-6-0"></span>**1.3 Packungsinhalt**

Die Einheit besteht aus:

1. **Elektronik- und Steuereinheit zur Wandmontage**

Bestehend aus Tastatur und Anzeige, Strom-, Signal- und Modbus-Verbindungen und Verkabelung.

2. **Ultraschall-Durchflussmessgeräte** Zwei Messwandler zur Durchflussmessung mit VHB-Gelkissen, um guten Kontakt mit den Rohren zu gewährleisten.

Des Weiteren enthält das Set:

- 3. Führungsschiene
- 4. *Nur Versionen mit Wärmemessgerät:* Nicht lösbare Edelstahl-Kabelbinder für Temperatursensoren und Kabel (4)
- 5. Schnellspannschellen für Rohre mit einem Außendurchmesser von 25-70 mm (Teilenummer 225-5007) oder 51-127 mm (2), Teilenummer 225- 5001)
- 6. *Nur Versionen mit Wärmemessgerät:* PT100 Temperatursensoren mit 3-m-Kabel (2)
- 7. 12-V-Stromversorgung und Adapter (optional beiliegend).

Eine Kopie dieses Handbuchs liegt dem Set ebenfalls bei.

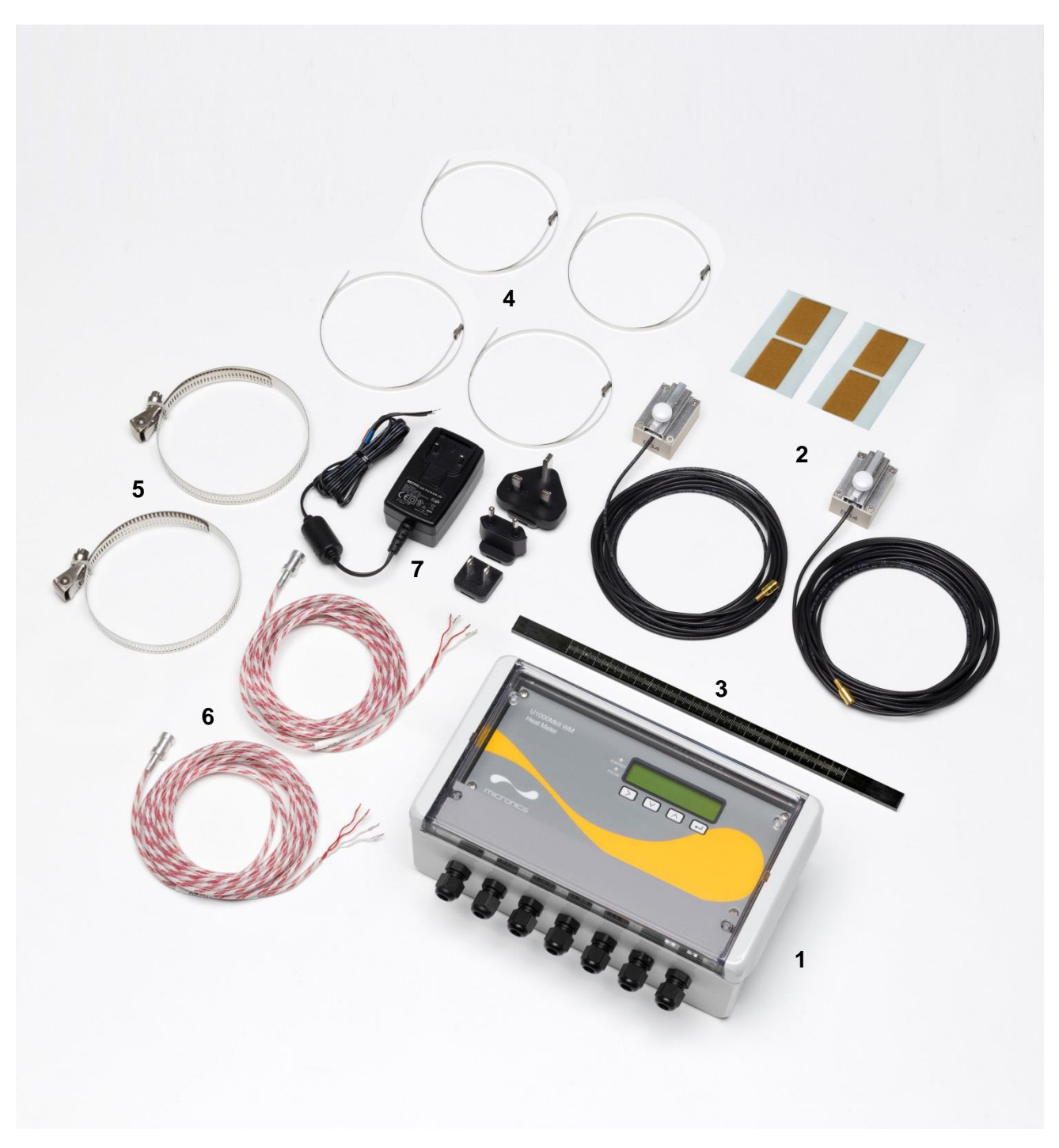

**Abbildung 2 Packungsinhalt**

#### <span id="page-8-0"></span>**1.4 Bedienoberfläche**

Die Bedienoberfläche des U1000MKII WM umfasst:

- Eine LCD-Anzeige mit Hintergrundbeleuchtung (2 Zeilen x 16 Zeichen)
- Vier leicht profilierte Drucktasten
- Zwei LEDs

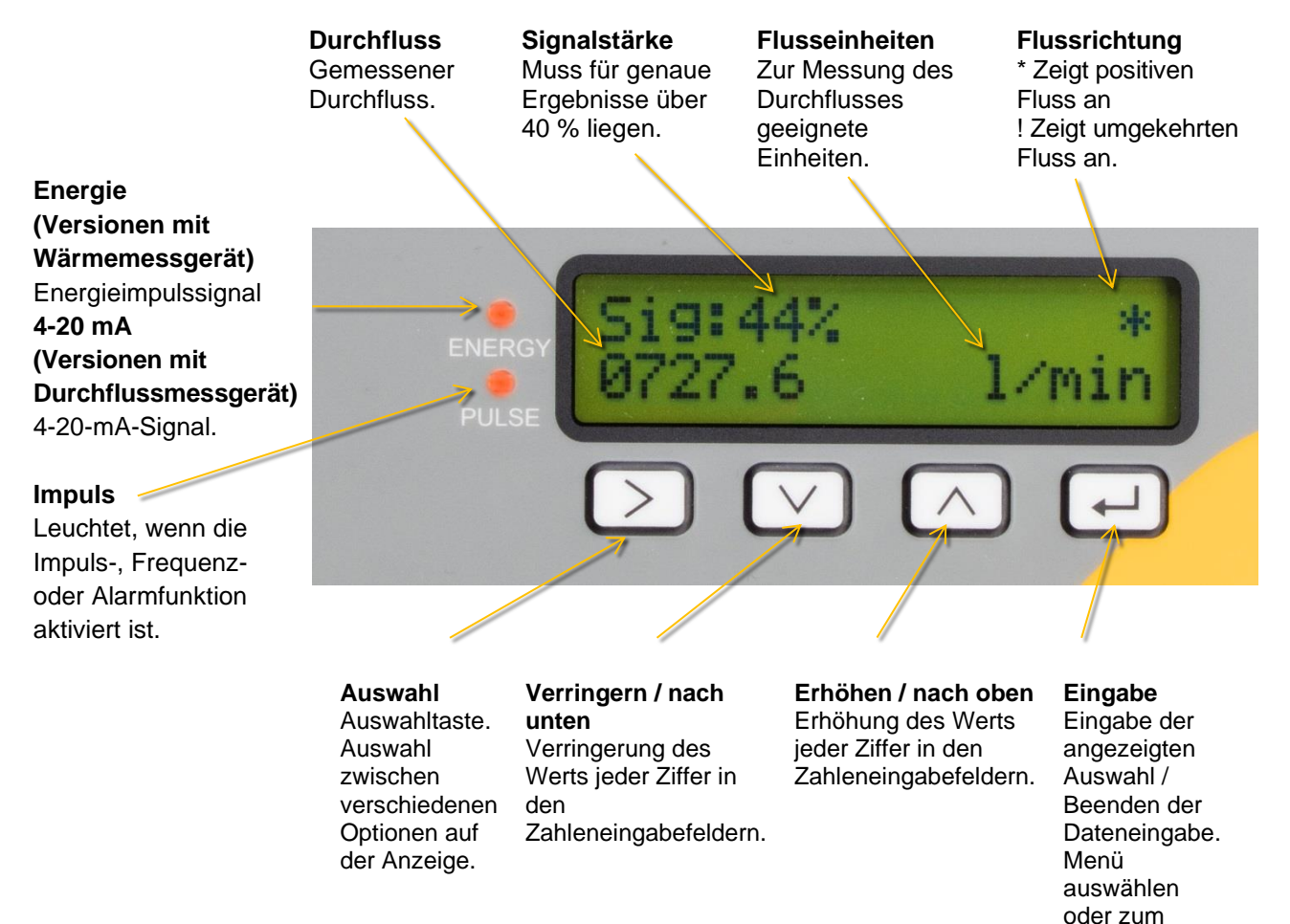

#### **Abbildung 3 U1000MKII WM Anzeige (Modell mit Wärmemessgerät abgebildet)**

Bildschirm "Flusswert" gelangen.

#### <span id="page-9-0"></span>**1.5 Schnellstartverfahren**

Das folgende Verfahren fasst die erforderlichen Schritte zur Einrichtung des U1000MKII WM zusammen. Für weitere Informationen beachten Sie bitte die entsprechenden Kapitel.

- 1. Suchen Sie einen geeigneten Standort für die Sensoren und Führungsschiene. Dieser sollte auf einem geraden Rohrstück liegen und keine Biegungen, Ventile oder ähnliche Behinderungen enthalten (siehe Seiten [7](#page-10-1) und [42\)](#page-45-2). Notieren Sie sich an dieser Stelle den Rohrinnendurchmesser, die Wandstärke und das Material.
- 2. Schließen Sie die Elektronikeinheit zur Wandmontage an.
	- a. Befestigen Sie die Einheit an einer geeigneten Stelle an der Wand innerhalb von 5 m um das Rohr.
	- b. Schließen Sie die Einheit an die Stromversorgung an (12 bis 24 V AC oder DC; mindestens 7 VA pro Gerät) - siehe Seite [8.](#page-11-1)
	- c. Schalten Sie das Modul an und programmieren Sie es, um die korrekte Sensortrennung zu bestimmen (siehe Seite [12\)](#page-15-0).
- 3. Bringen Sie die Durchflusssensoren und die Führungsschiene an:
	- a. Stellen Sie die Durchflusssensoren auf die richtige Trennung ein (siehe Seite [14\)](#page-17-0).
	- b. Bringen Sie die Gelkissen an den Sensoren an (siehe Seite [14\)](#page-17-2).
	- c. Befestigen Sie den Sensor und das Führungsschienenmodul mit den beiliegenden Rohrschellen am Rohr (siehe Seite [14\)](#page-17-0).
- 4. Schließen Sie die Sensoren an die Elektronikeinheit zur Wandmontage an (siehe Seite [8\)](#page-11-3).
- 5. *Nur Versionen mit Wärmemessgerät:* Schließen Sie die Temperatursensoren PT100 an die Elektronikeinheit an (siehe Kapitel [2.2.3,](#page-12-0) Seite [9\)](#page-12-0) und befestigen Sie diese an den Vor- und Rücklaufrohren (siehe Kapitel [2.1.1,](#page-10-2) Seite [7\)](#page-10-2).
- 6. Überprüfen Sie, ob das Gerät die Durchflusswerte anzeigt (siehe Seite [17\)](#page-20-0).

#### <span id="page-9-1"></span>**1.6 Ausgabe- und Kommunikationsoptionen**

Zur Nutzung der Impulsausgabefunktionen siehe Seite [27.](#page-30-0)

Zur Nutzung der 4-20-mA-Ausgabe siehe Seite [28.](#page-31-5)

Zur Nutzung der Modbus-Schnittstelle siehe Seite [29.](#page-32-0) Adresse, Datenrate und Konfiguration des Geräts müssen über das Modbus-Menü eingestellt werden (siehe Seite [22\)](#page-25-0). Die Standardadresse ist 1, die Standard-Datenrate ist 38400 Baud und die Standardkonfiguration zur Kommunikation ist 8-None-2.

Zur Nutzung der MBus-Kommunikation siehe Seite [32.](#page-35-0) Haupt- und Sekundäradressen müssen über das MBus-Menü eingestellt werden (siehe Seite [22\)](#page-25-1).

#### <span id="page-10-0"></span>**2 INSTALLATION**

#### <span id="page-10-1"></span>**2.1 Suche eines geeigneten Standorts**

Wir empfehlen einen Standort mit einem geraden Rohrstück ohne Biegungen, Verengungen oder Hindernissen innerhalb des mindestens 10-fachen des Rohrdurchmessers im vorgelagerten und des 5-fachen des Rohrdurchmessers im nachgelagerten Teil.

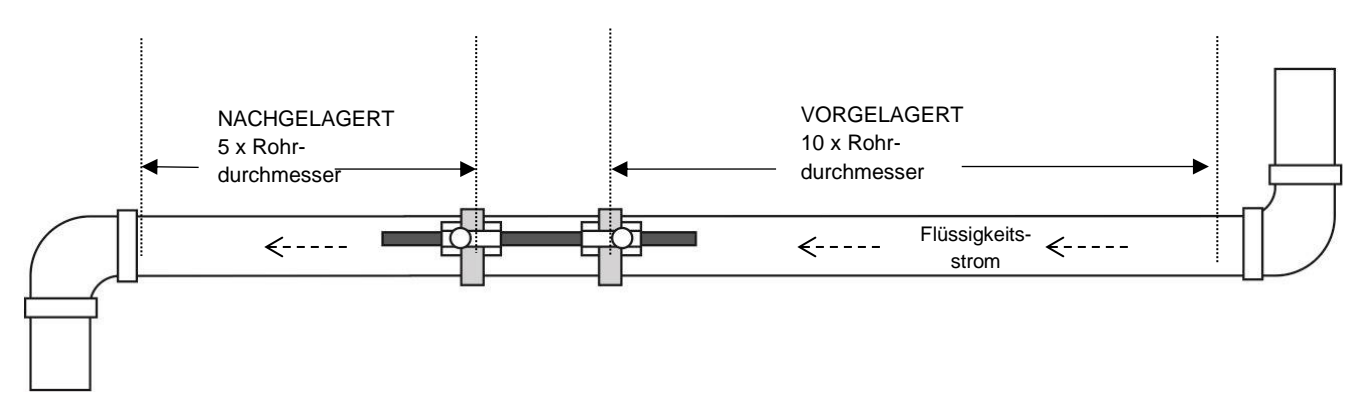

**Abbildung 4 Suche eines geeigneten Standorts**

**ACHTUNG: GEHEN SIE NICHT DAVON AUS, DASS SIE KORREKTE ERGEBNISSE ERHALTEN, WENN DAS GERÄT IN DER NÄHE VON HINDERNISSEN POSITIONIERT WIRD, DIE DIE EINHEITLICHKEIT DES DURCHFLUSSPROFILS VERZERREN (SIEHE SEITE [42\)](#page-45-2). MICRONICS LTD ÜBERNIMMT KEINE VERANTWORTUNG ODER HAFTUNG, WENN DAS PRODUKT NICHT GEMÄSS DIESER ANWEISUNGEN INSTALLIERT WURDE.**

#### <span id="page-10-2"></span>**2.1.1 Zusätzliche Berücksichtigungen bei der Positionierung von Versionen mit Wärmemessgerät**

Um sicherzustellen, dass Wärmesysteme optimal arbeiten, muss die Durchflussmessung auf der kalten Seite des Systems erfolgen. Um sicherzustellen, dass Kältesysteme optimal arbeiten, muss die Durchflussmessung auf der warmen Seite des Systems erfolgen.

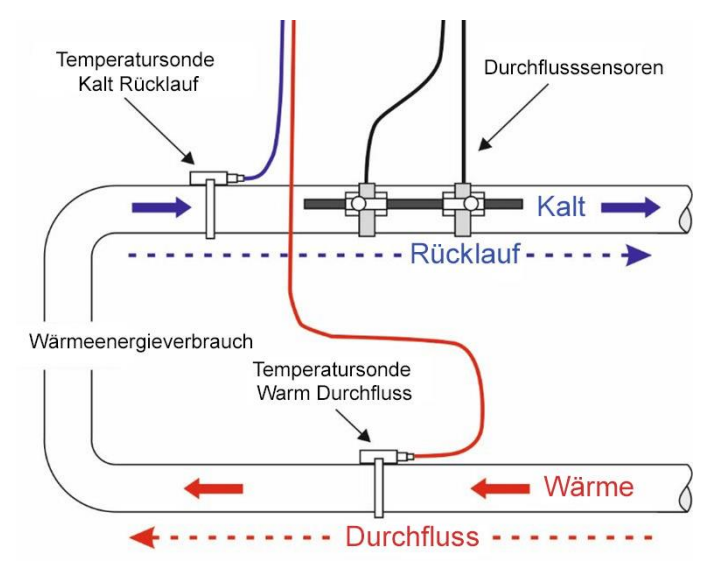

#### **Abbildung 5 Typischer Aufbau von U1000MKII-WM mit Wärmemessgeräten für Wärmesysteme**

#### <span id="page-11-0"></span>**2.1.2 Reinigung der Kontaktfläche des Durchflusssensors**

Befreien Sie das Rohr von möglichen Fettrückständen und entfernen Sie Verunreinigungen oder abblätternde Farbe, um eine ebene Oberfläche zu erhalten. Eine glatte und ebene Fläche zwischen Rohroberfläche und Sensoren ist ein wichtiger Faktor, um ein ausreichend starkes Ultraschallsignal und damit eine maximale Genauigkeit zu erreichen.

*Versionen mit Wärmemessgerät*: Der Rohrbereich, auf dem die Temperatursensoren befestigt werden, muss frei von Fett und anderem Isoliermaterial sein. Es wird empfohlen, Beschichtungen auf dem Rohr zu entfernen, sodass der Sensor den bestmöglichen thermischen Kontakt mit dem Rohr hat.

#### <span id="page-11-1"></span>**2.2 Anschluss von Strom- und Signalkabeln**

In diesem Kapitel wird beschrieben, wie Strom- und Signalkabel an die Klemmenleisten im Inneren der Wandmontageeinheit angeschlossen werden.

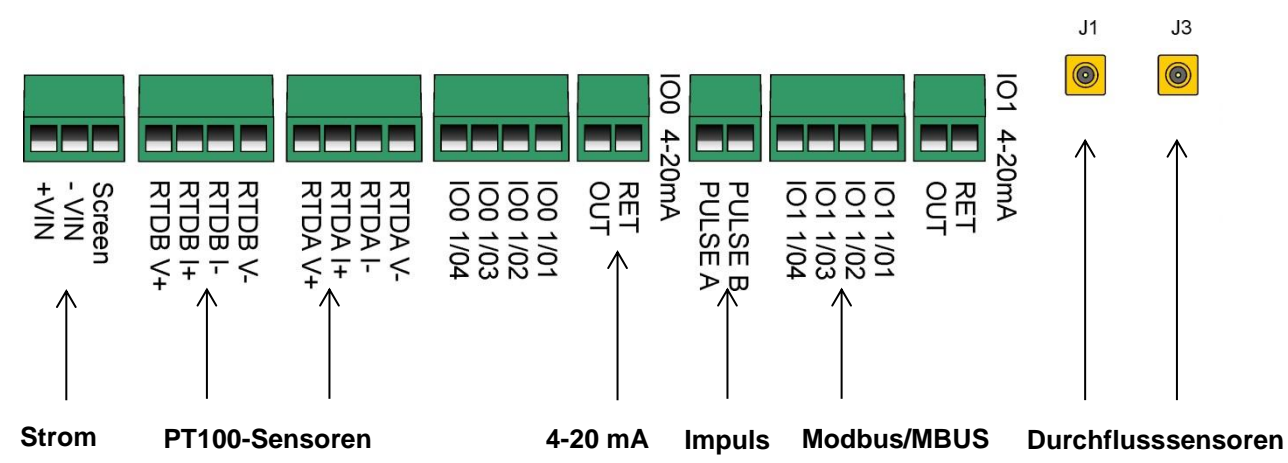

#### **Abbildung 6 Klemmleisten und Anschlüsse**

#### <span id="page-11-2"></span>**2.2.1 Stromversorgung**

Das U1000MKII WM arbeitet in einem Spannungsbereich von 12 - 24 V (AC/ DC). Micronics kann eine 12-VAC-Stromversorgung als optionalen Artikel zur Verfügung stellen. Wenn Sie eine alternative Stromversorgung verwenden möchten, muss sichergestellt werden, dass mindestens 7 VA pro Instrument anliegen. Schließen Sie die Stromversorgung an der linken Klemmleiste mit Kennzeichnung +VIN, -VIN und Screen.

#### **EXTERNE STROMVERSORGUNG MUSS DER KLASSE 2 ENTSPRECHEN.**

#### **ACHTUNG: ES LIEGT IN DER VERANTWORTUNG DES INSTALLATEURS, DIE ÖRTLICHEN SICHERHEITSRICHTLINIEN FÜR ARBEITEN UNTER ELEKTRISCHER SPANNUNG BEIM ANSCHLUSS DES U1000MKII WM AN EINE STROMQUELLE MITTELS EINES NETZGEKOPPELTEN TRANSFORMATORS EINZUHALTEN.**

#### <span id="page-11-3"></span>**2.2.2 Führungsschiene/Durchflusssensoren**

Schließen Sie die Durchflusssensoren mithilfe der angebrachten 5-m-Kabel an Pins J1 und J3 an.

#### <span id="page-12-0"></span>**2.2.3 PT100-Sensoren (nur Versionen mit Wärmemessgerät:)**

Schließen Sie die zwei PT100-Temperatursensoren mithilfe der angebrachten 4-adrigen 5-m-Kabel an die mit RTDA und RTDB gekennzeichneten Klemmleisten an, siehe [Abbildung 7.](#page-12-3) Befestigen Sie die Sonden erst an den Rohren wenn Sie die Kalibrierung (siehe Seite [15\)](#page-18-1) durchgeführt haben.

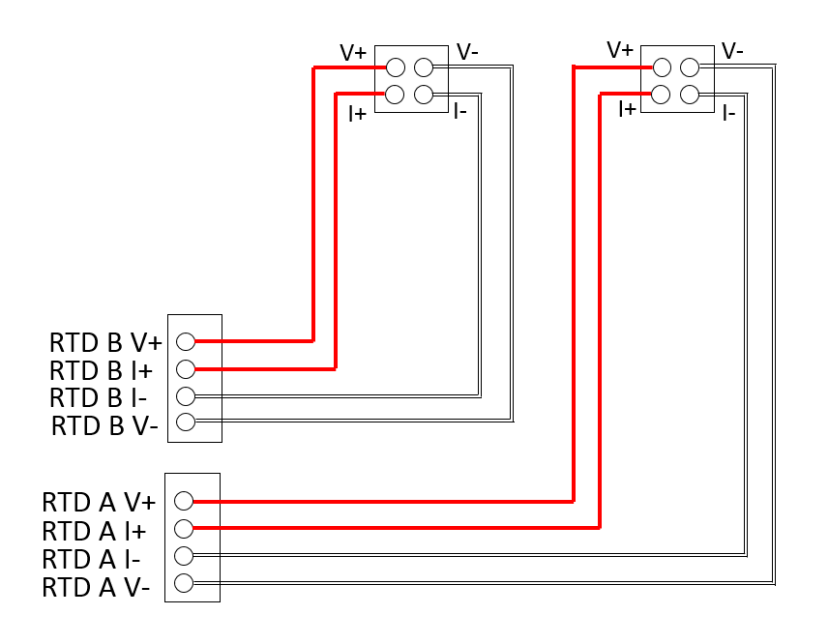

#### <span id="page-12-3"></span>**Abbildung 7 U1000MKII WM Wärmemessgerät PT100 Verdrahtung der Temperatursonde**

#### <span id="page-12-1"></span>**2.2.4 Anschluss Impulsausgabe**

Die isolierte Impulsausgabe (gekennzeichnet mit PULSE A und PULSE B) wird durch ein SPNO / SPNC MOSFET Relais bereitgestellt, welches einen maximalen Belastungsstrom von 500 mA und eine maximale Belastungsspannung von 48 V (AC) besitzt.

Das Relais stellt auch eine 2500 V Isolierung bereit (zwischen der Elektronik der Einheit und externen Geräten).

# **Diese Ausgabe ist nur für SELV-Stromkreise geeignet**

Elektronisch ist dies ein volt- oder potenzialfreier Kontakt und bei Auswahl der Option "Niedrigflussalarm" ist sie als NO/NG konfigurierbar.

#### <span id="page-12-2"></span>**2.2.5 Stromausgang (falls montiert)**

Die Einheit U1000MKII WM kann optional mit einem 4-20-mA-Ausgang konfiguriert werden. Der 4-20-mA-Stromausgang ist eine isolierte Stromquelle und ist für eine maximale Last von 620 Ω ausgelegt.

Falls montiert, liegen die 4-20-mA-Stromausgänge an der Klemmleiste mit der Kennzeichnung IO0 4-20mA mit den Anschlüssen RET und OUT an. Der Alarmstrom, der aufgrund eines Flusses außerhalb des angegebenen Bereiches oder aufgrund eines Signalverlusts ausgelöst wird, ist auf 3,5 mA eingestellt.

## **Diese Ausgabe ist nur für SELV-Stromkreise geeignet**

#### <span id="page-13-0"></span>**2.2.6 Modbus-/MBUS-Anschlüsse (falls eingebaut)**

Falls eingebaut, liegt der Modbus- oder MBUS-Ausgang an den mit IO1 1/01-04 gekennzeichneten Klemmen der Klemmleisten an.

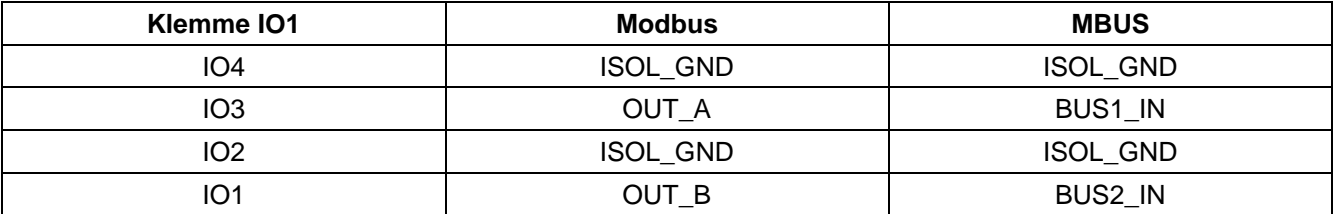

Um einen zuverlässigen Betrieb eines Modbus-Netzwerks sicherzustellen, müssen der Kabeltyp und die gesamte Installation den Anforderungen im Modbus-Spezifikationsdokument entsprechen:

"*MODBUS over Serial Line Specification & Implementation guide V1.0*":

[https://modbus.org/docs/Modbus\\_over\\_serial\\_line\\_V1.pdf](https://modbus.org/docs/Modbus_over_serial_line_V1.pdf)

Um das Gerät vollständig gegen elektrische Strömungen abzuschirmen, sollte die Abschirmung des Strom-/Impulsausgabekabels und des Modbuskabels mit der Erde verbunden werden.

Um einen zuverlässigen Betrieb eines M-Bus-Netzwerks sicherzustellen, müssen der Kabeltyp und die gesamte Installation den Anforderungen im M-Bus-Spezifikationsdokument entsprechen:

*"Meter Communication Twisted Pair Baseband (M-Bus) Physical and Link Layer":*

<https://m-bus.com/assets/downloads/MBDOC48.PDF>

#### **Diese Ausgabe ist nur für SELV-Stromkreise geeignet**

Um das Gerät vollständig gegen elektrische Strömungen abzuschirmen, sollte die Abschirmung des Strom-/Impulsausgabekabels und des Modbuskabels mit der Erde verbunden werden.

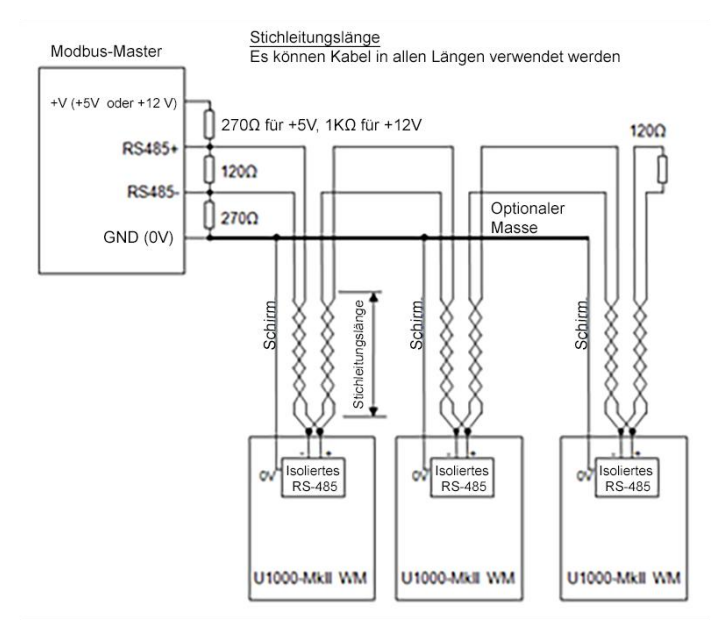

#### **Abbildung 8 Modbus-Anschlussplan mit Abzweigungen**

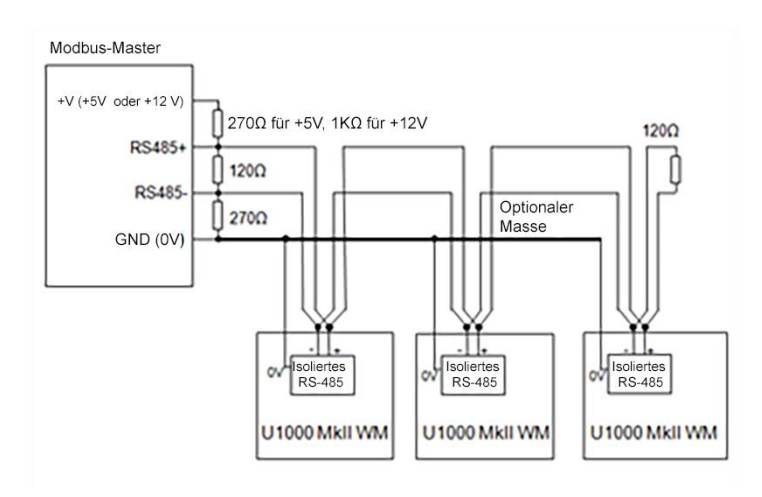

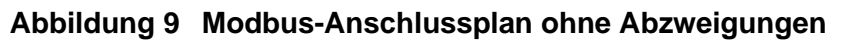

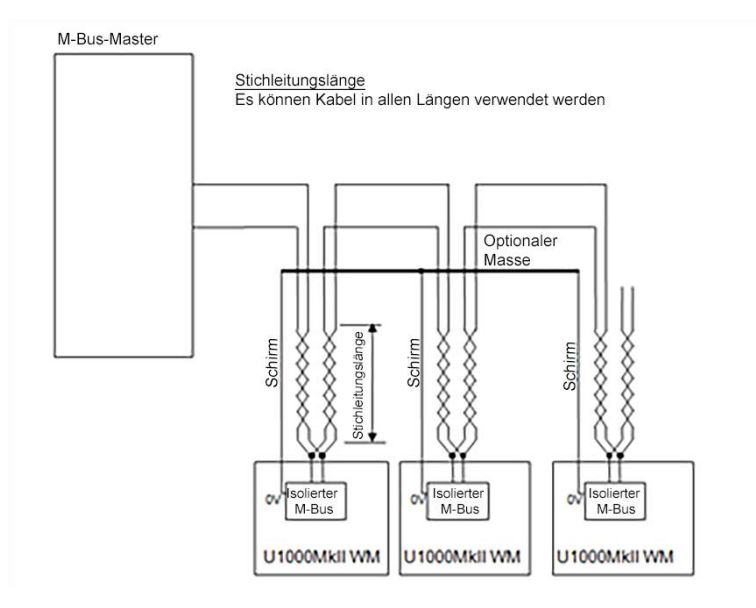

**Abbildung 10 M-Bus-Anschlussplan mit Abzweigungen**

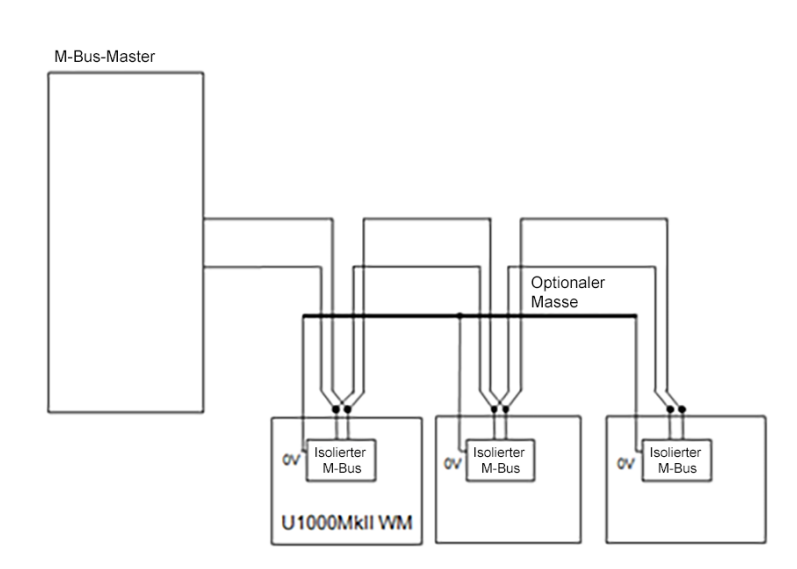

**Abbildung 11 M-Bus-Anschlussplan ohne Abzweigungen**

#### <span id="page-15-0"></span>**2.3 Anschalten**

Die Startbildfolge ist bei den Modellen Durchflussmessgerät und Wärmemessgerät unterschiedlich.

#### <span id="page-15-1"></span>**2.3.1 U1000MkII WM Durchflussmessgerät**

Schalten Sie das Elektronikmodul an. Ein Micronics-Startbildschirm wird 5 Sekunden lang angezeigt. Danach erscheinen Informationen zur Hardware- und Softwareversion.

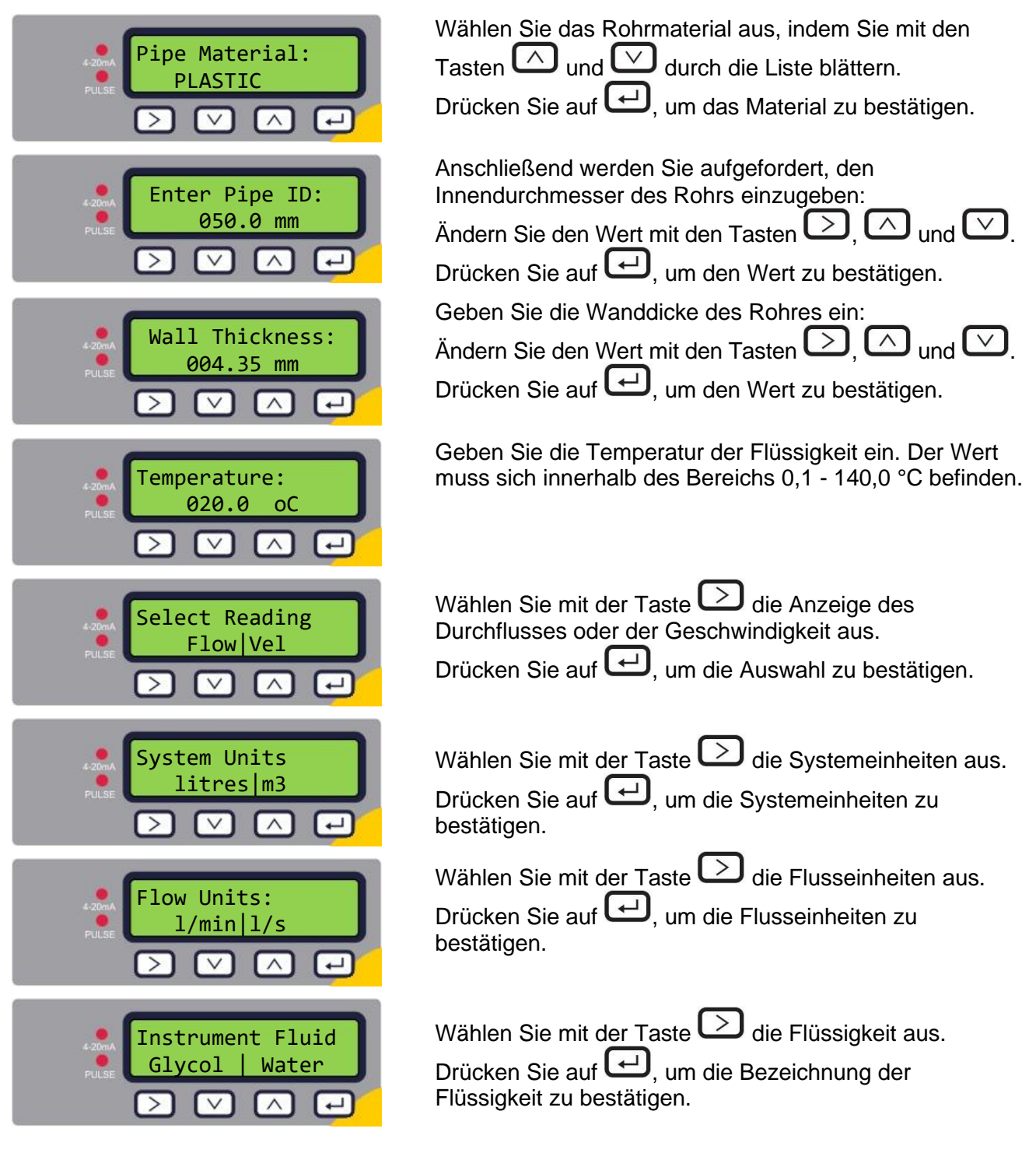

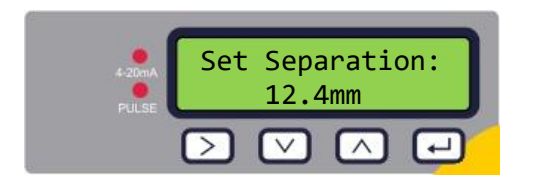

Das Gerät zeigt nun die korrekte Trennung des Durchflusssensors (in diesem Fall "12,4 mm") für die ausgewählten Werte des Rohr-Innendurchmessers und materials sowie der Flüssigkeit an.

Notieren Sie sich den Trennungsabstand.

Dieselbe Konfiguration wird bei allen späteren Inbetriebnahmen verwendet. Wenn die Konfiguration aus bestimmten Grund geändert werden muss, nutzen Sie das passwortgeschützte Menü (siehe Seite [19\)](#page-22-0).

Fahren Sie mit der Installation des Sensorblocks fort (siehe Seite [14\)](#page-17-0).

#### <span id="page-16-0"></span>**2.3.2 U1000MKII WM Wärmemessgerät**

Schalten Sie das Elektronikmodul an. Ein Micronics-Startbildschirm wird 5 Sekunden lang angezeigt. Danach erscheinen Informationen zur Hardware- und Softwareversion.

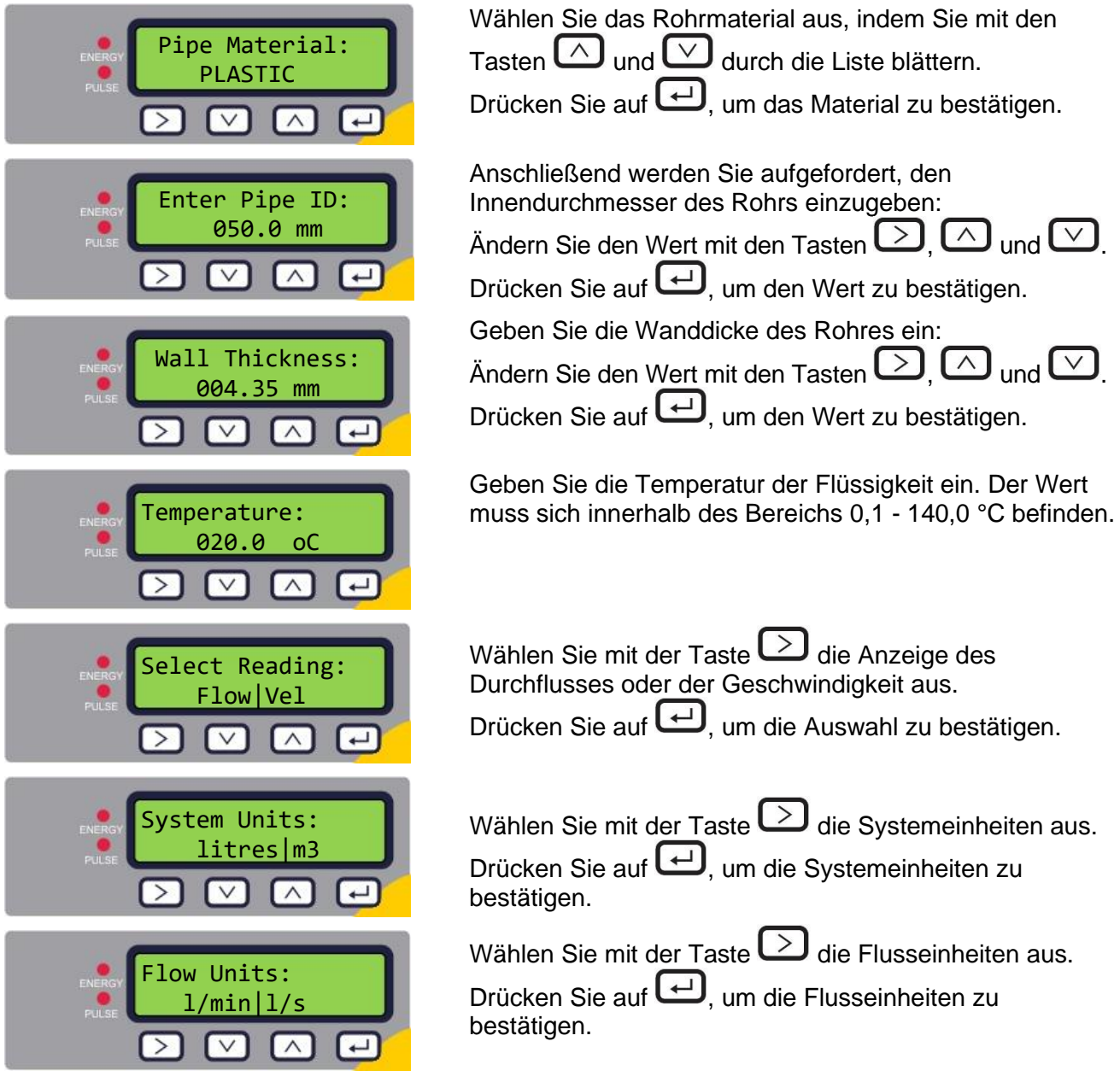

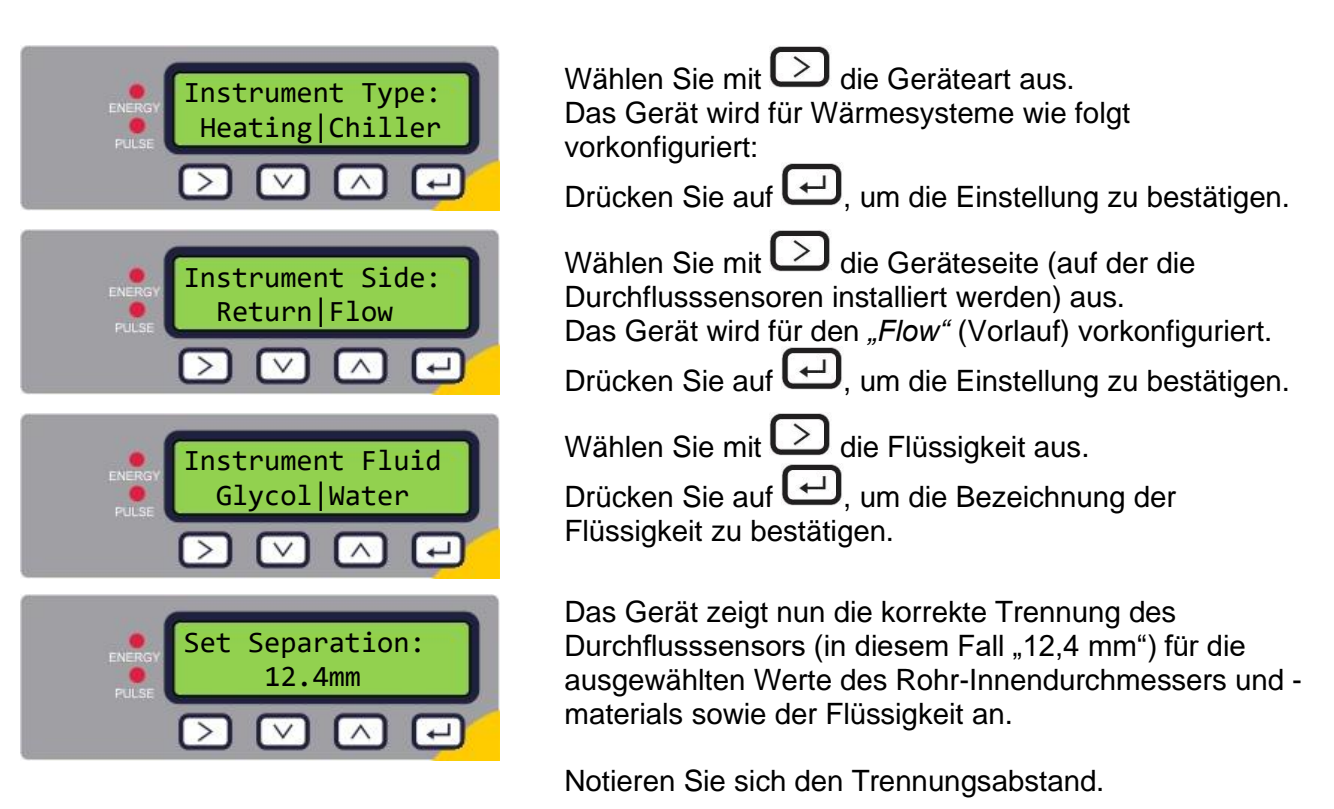

Dieselbe Konfiguration wird bei allen späteren Inbetriebnahmen verwendet. Wenn die Konfiguration aus bestimmten Grund geändert werden muss, nutzen Sie das passwortgeschützte Menü (siehe Seite [19\)](#page-22-0).

Fahren Sie mit der Installation des Sensorblocks fort.

#### <span id="page-17-0"></span>**2.4 Installation der Führungsschiene**

Schieben Sie die Führungsschiene durch den Schlitz auf die zwei Messwandler.

**(Hinweis: Die Kabel sollten sich an den Außenkanten der Baugruppe bestücken)**

#### <span id="page-17-1"></span>**2.5 Einstellen der Trennung des Durchflusssensors**

Stellen Sie anhand des von der Steuereinheit angezeigten Trennungsabstands (siehe Seite [12\)](#page-15-0) den Messwandlerabstand entsprechend ein. Befestigen Sie die Sensoren mithilfe der Flügelschraube an der richtigen Position auf der Führungsschiene.

#### <span id="page-17-2"></span>**2.6 Anbringen der Gelkissen**

- 1. Bringen Sie ein Gelkissen mittig auf der Unterseite der einzelnen Durchflussmesswandler an.
- 2. Entfernen Sie die Abdeckungen von den Gelkissen.
- 3. Stellen Sie sicher, dass sich zwischen Kissen und Sensorunterseite keine Luftblasen befinden.

#### <span id="page-18-0"></span>**2.7 Aufklemmen der Führungsschiene am Rohr**

Stellen Sie sicher, dass Sie eine geeignete Stelle ausgewählt haben (siehe Seiten [7](#page-10-1) und [42\)](#page-45-2) und dass das Rohr sauber ist (siehe Seite [8\)](#page-11-0).

Befestigen Sie die Messwandler mit den beiliegenden Schnellspannschellen in einem Winkel von 45° am Rohr, siehe [Abbildung 12.](#page-19-0) Die Erfahrung hat gezeigt, dass die konstantesten und genauesten Ergebnisse dann erreicht werden, wenn das Gerät in diesem Winkel montiert wird (siehe Seite [42\)](#page-45-2). Dadurch wird der Einfluss von Durchflussturbulenzen miniminiert, die durch Lufteinschlüsse entlang der Rohroberseite und Schlick am Grund des Rohres verursacht werden.

#### <span id="page-18-1"></span>**2.8 Kalibrieren der PT100-Sensoren (nur Versionen mit Wärmemessgerät)**

#### **ACHTUNG: DIE PT100-SENSOREN MÜSSEN VOR DER ERSTVERWENDUNG UNTER EINHALTUNG DES NACHSTEHEND BESCHRIEBENEN ABLAUFS EINGESTELLT WERDEN. NUTZEN SIE HIERZU DIE MITGELIEFERTEN KABEL IN DEN ENTSPRECHENDEN LÄNGEN. LÄNGERE ODER KÜRZERE KABEL MACHEN DIE KALIBRIERUNG DER SENSOREN ZUNICHTE.**

Um die Temperaturdifferenz genau bestimmen zu können, gehen Sie wie folgt vor:

- 1. Positionieren Sie die PT100-Sensoren, sodass diese sich berühren und warten Sie 1 Minute, bis ihre Temperatur sich stabilisiert hat.
- 2. Rufen Sie das passwortgeschützte Menü auf und scrollen Sie bis zum Untermenü *Calibration* (Kalibrierung) (siehe Seite [19\)](#page-22-0).
- 3. Drücken Sie die Enter-Taste, bis der Bildschirm *Zero Temp Offset* (Nullpunktausgleich Temperatur) angezeigt wird (siehe Seite [25\)](#page-28-0).
- 4. Wählen Sie **Yes** (Ja) und drücken Sie die Enter-Taste, um den Bildschirm *Attach Sensors* (Sensoren befestigen) anzuzeigen.
- 5. Drücken Sie die Enter-Taste erneut und warten Sie darauf, dass das Gerät in den Bildschirm *Zero Temp Offset* (Nullpunktausgleich Temperatur) zurückkehrt.

#### <span id="page-18-2"></span>**2.9 Anbringen der PT100-Sensoren (nur Versionen mit Wärmemessgerät)**

Die PT100-Sensoren müssen am Eingangs- und Ausgangsbereich des zu überwachenden Systems positioniert werden. Der Rohrbereich, auf dem die Sensoren befestigt werden, müssen frei von Fett und anderem Isoliermaterial sein. Es wird empfohlen, Beschichtungen auf dem Rohr zu entfernen, sodass der Sensor den bestmöglichen thermischen Kontakt mit dem Rohr hat.

Klemmen Sie die Sensoren mithilfe der beiliegenden Edelstahlkabelbindern in Position.

#### **(Hinweis: Achten Sie darauf, die Kabel nicht übermäßig zu ziehen, da dies den Sensor beschädigt, befestige das Kabel mit den mitgelieferten Edelstahlkabelbindern am Rohr, um eine Belastung der Kabelschnittstelle zu vermeiden)**

<span id="page-19-0"></span>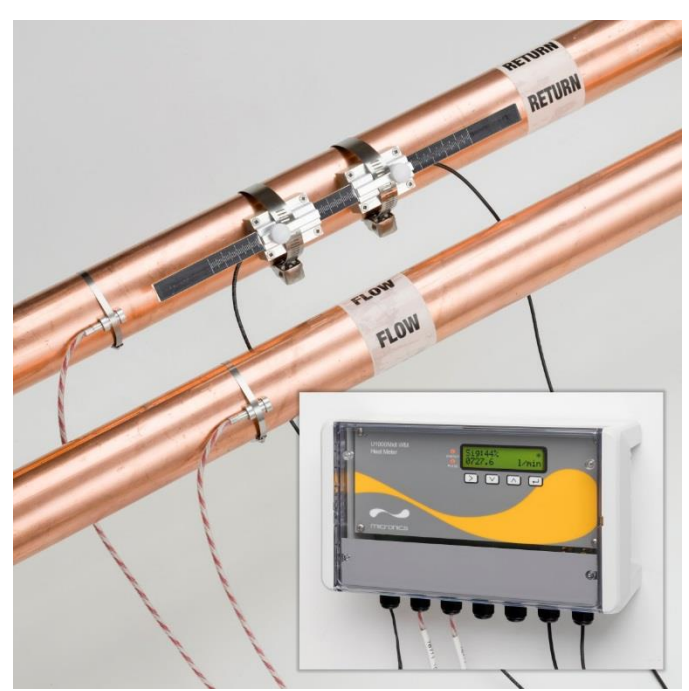

**Abbildung 12 Fertig montiertes Wärmemessgerät U1000MKII-WM**

#### <span id="page-20-0"></span>**2.10 Normalbetrieb**

Die Bildfolge ist bei den Modellen Durchflussmessgerät und Wärmemessgerät unterschiedlich.

#### <span id="page-20-1"></span>**2.10.1 Durchflussmessgerät U1000MKII-WM**

Drücken Sie auf die Taste

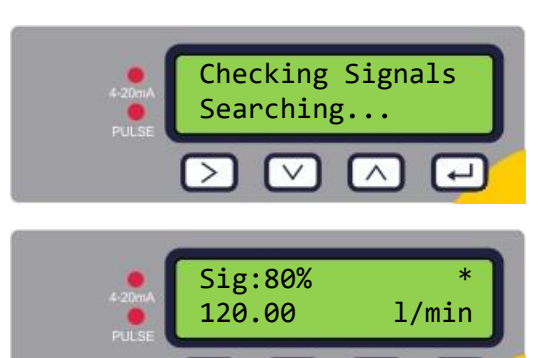

Das Gerät sucht nun nach einem gültigen Signal.

Wird ein gültiges Signal erkannt, werden die Signalstärke und die Flussrate angezeigt. Um einen zuverlässigen Betrieb sicherzustellen, sollte die Signalstärke bei einem Wert von mindestens 40 % liegen.

#### <span id="page-20-2"></span>**2.10.2 Wärmemessgerät U1000MKII-WM**

Drücken Sie auf die Taste

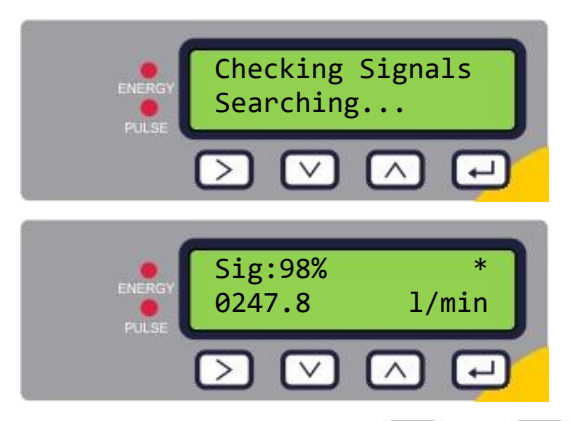

Das Gerät sucht nun nach einem gültigen Signal.

Wird ein gültiges Signal erkannt, werden die Signalstärke und die Flussrate angezeigt. Um einen zuverlässigen Betrieb sicherzustellen, sollte die Signalstärke bei einem Wert von mindestens 40 % liegen.

Drücken Sie auf die Tasten  $\square$  und  $\square$ , um zu den Bildschirmen *Total Flow* (Gesamtdurchfluss), *Temperature dT* (Temperatur dT), *Total Energy* (Gesamtenergie) und *Instant Power* (Momentanleistung) zu gelangen.

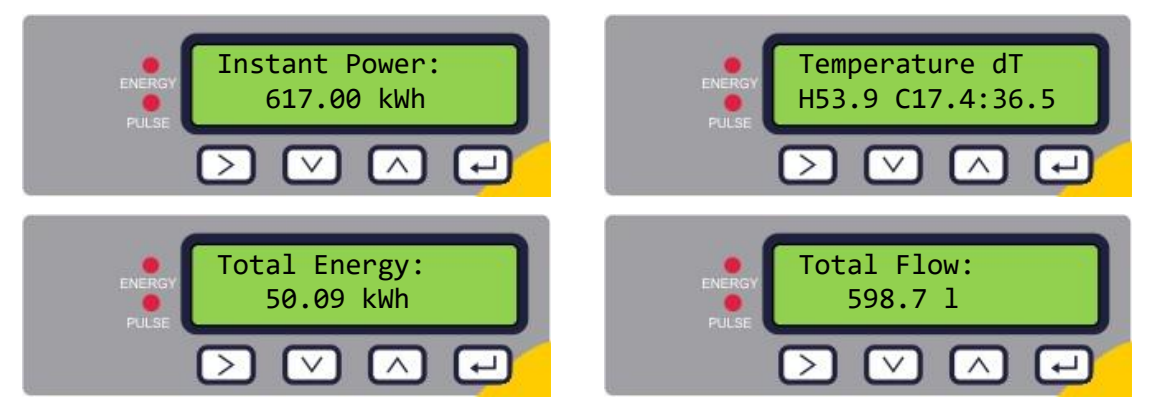

#### <span id="page-21-0"></span>**2.10.3 Fehlerbehebung beim Flusswert**

Die Flussrichtung zum Zeitpunkt des Anschaltens wird als positive Flussrichtung angenommen. Die Impulsausgabe bezieht sich dann auf den Fluss in diese Richtung. Wird der Fluss umgekehrt, wird die Flussmenge zwar noch immer angezeigt, aber die Aktivitätsanzeige ändert sich von einem Stern zu einem Ausrufezeichen und es werden keine Impulse generiert.

Erscheint auf der Flusswertanzeige "-----", deutet dies darauf hin, dass von den Durchflusssensoren kein nutzbares Signal kommt.

Die Ursache hierfür könnte Folgendes sein:

- Falsche Rohrdaten
- Sensor nicht mit dem Rohr in Kontakt
- Luft in der Flüssigkeit/im Rohr
- Kein Gelkissen oder Fett am Sensor
- Sehr schlechter Rohrzustand Oberfläche/Innen

### <span id="page-22-0"></span>**3 MENÜS**

Die passwortgeschützten Menüs erlauben es Ihnen, die Standardeinstellungen zu ändern:

- Einstellung (siehe Seite [20\)](#page-23-0)
- Stromausgang (siehe Seite [21\)](#page-24-0) *– nur bei installierter 4-20-mA-Ausgabe*
- Modbus (siehe Seite [22\)](#page-25-0) *– nur bei installierter Modbus-Ausgabe*
- M-Bus (siehe Seite [22\)](#page-25-1) *– nur bei installierter M-Bus-Ausgabe*
- Impulsausgabe (siehe Seite [23\)](#page-26-0)
- Kalibrierung (siehe Seite [25\)](#page-28-0)
- Gesamtvolumen (siehe Seite [25\)](#page-28-1)
- Beenden

Für die Fehlerbehebung ist ein zusätzliches Diagnosemenü von den Hauptbildschirmen *Flow Reading* (Flusswert) oder *Total Flows* (Gesamtdurchfluss) aus verfügbar (siehe Seite [26\)](#page-29-0).

#### <span id="page-22-1"></span>**3.1 Öffnen der Menüs**

Stellen Sie sicher, dass sich das Gerät in den Modi *Flow Reading* (Flusswert),*Total Flow* (Gesamtdurchfluss), *Temperature dT* (Temperatur dT), *Total Energy* (Gesamtenergie) oder *Instant* 

*Power* (Momentanleistung) befindet und drücken Sie anschließend auf  $\Box$ .

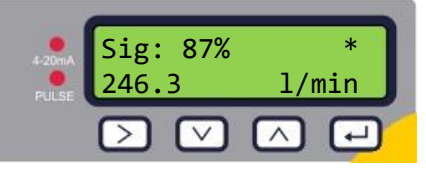

Geben Sie 71360 ein und drücken Sie anschließend auf  $\bigoplus$ .

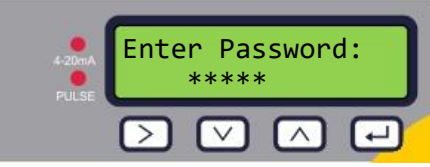

Das Einstellungsmenü wird angezeigt.

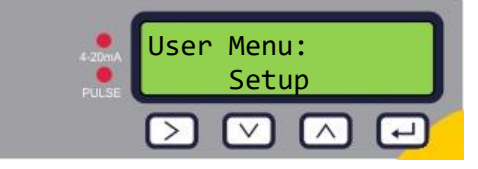

Blättern Sie mit den Tasten  $\bigcirc$  und  $\bigcirc$  durch die Menüpunkte. Drücken Sie auf  $\bigcirc$ , um ein Menü zu öffnen. Um zum Bildschirm "Flow Reading" (Flusswert) zurückzukehren, scrollen Sie nach

unten bis zur Schaltfläche Exit (Beenden) und drücken Sie auf  $\Box$ .

Drücken Sie innerhalb eines Menüs auf  $\sum$ , um zwischen zwei angezeigten Optionen (die aktive

Einstellung blinkt) zu wechseln. Blättern Sie mit den Tasten  $\bigcirc$  und  $\bigcirc$  durch die möglichen Werte, wenn mehrere Optionen verfügbar sind.

Drücken Sie auf  $\bigoplus$ , um einen Wert zu bestätigen und die nächste Einstellung anzuzeigen (oder das Menü zu beenden, wenn es die letzte Option ist).

#### <span id="page-23-0"></span>**3.2 Menü Einstellungen**

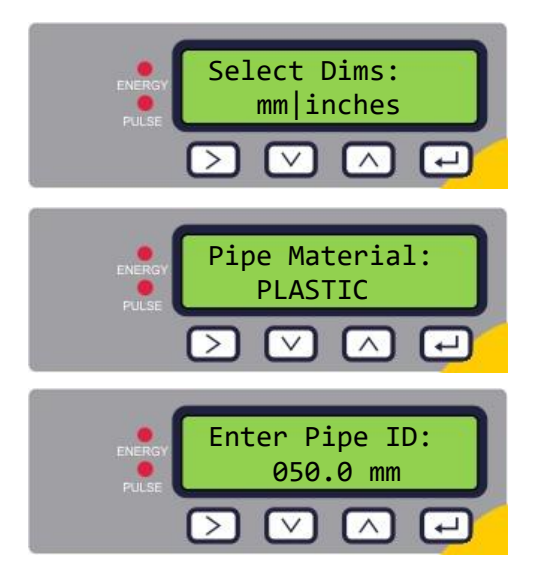

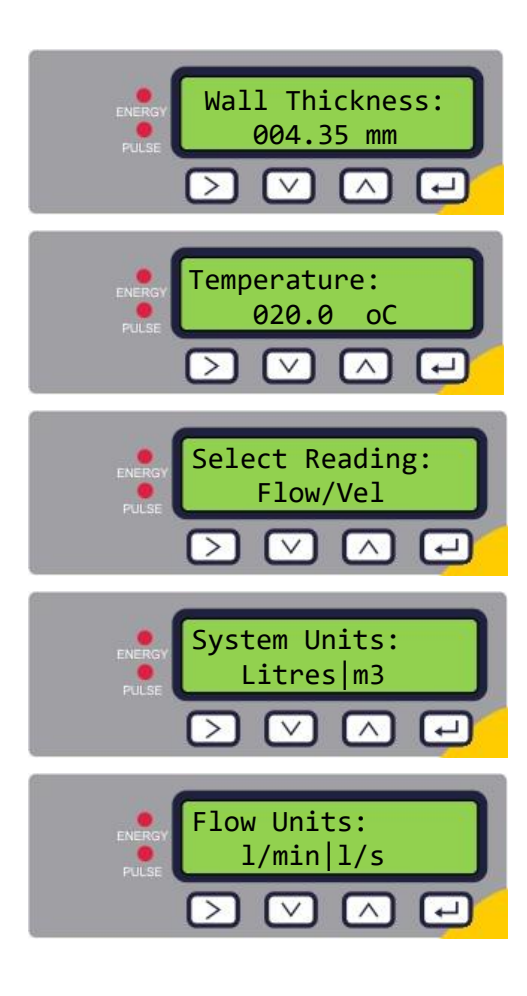

Wählen Sie, ob britische oder metrische Einheiten (Standard) verwendet werden sollen. Wurde die Option "Zoll" ausgewählt, wird die Temperatur in °F und die Energiewerte in BTUs angezeigt. Das folgende Diagramm zeigt nur die metrischen Varianten.

Wählen Sie das Rohrmaterial aus, indem Sie mit den

Tasten  $\omega$  und  $\omega$  durch die Liste blättern.

Drücken Sie auf  $\bigoplus$ , um das Material zu bestätigen.

Anschließend werden Sie aufgefordert, den Innendurchmesser des Rohrs einzugeben:

Ändern Sie den Wert mit den Tasten  $\boxed{\geq}$ ,  $\boxed{\triangle}$  und  $\boxed{\leq}$ .

Drücken Sie auf  $\bigoplus$ , um den Wert zu bestätigen. Je nach Konfiguration der Einheit liegen die gültigen Werte innerhalb des Bereichs: 20-110 mm (0,787-4,33 Zoll) oder 100-220 mm (3,94-8,66 Zoll).

Geben Sie die Wanddicke des Rohres ein:

Ändern Sie den Wert mit den Tasten  $\boxed{\geq}$ ,  $\boxed{\triangle}$  und  $\boxed{\vee}$ .

Drücken Sie auf  $\bigoplus$ , um den Wert zu bestätigen.

Geben Sie die Temperatur der Flüssigkeit ein. Der Wert muss sich innerhalb des Bereichs 0,1 - 140,0 °C befinden.

Wählen Sie die Standardoption für die Anzeige: *Flow* (Durchflussrate, zum Beispiel, l/min) oder *Vel* (Geschwindigkeit, zum Beispiel, m/s).

Wählen Sie die **Systemeinheiten**. Wenn Sie **mm** im ersten Schritt ausgewählt haben (*Select Dim*), ist hier die Auswahl Liter oder m<sup>3</sup>. Wenn Sie **Zoll** ausgewählt haben, ist hier die Auswahl britische Gallonen oder US-Gallonen.

Wählen Sie die **Flusseinheiten**. Wenn Sie **mm** im ersten Schritt ausgewählt haben (*Select Dims*), ist hier die Auswahl l/min oder l/s. Wenn Sie **Zoll** ausgewählt haben, ist hier die Auswahl gal/min oder gal/h (entweder mit britischen oder US-Gallonen gemäß der Auswahl in *Systemeinheiten*.

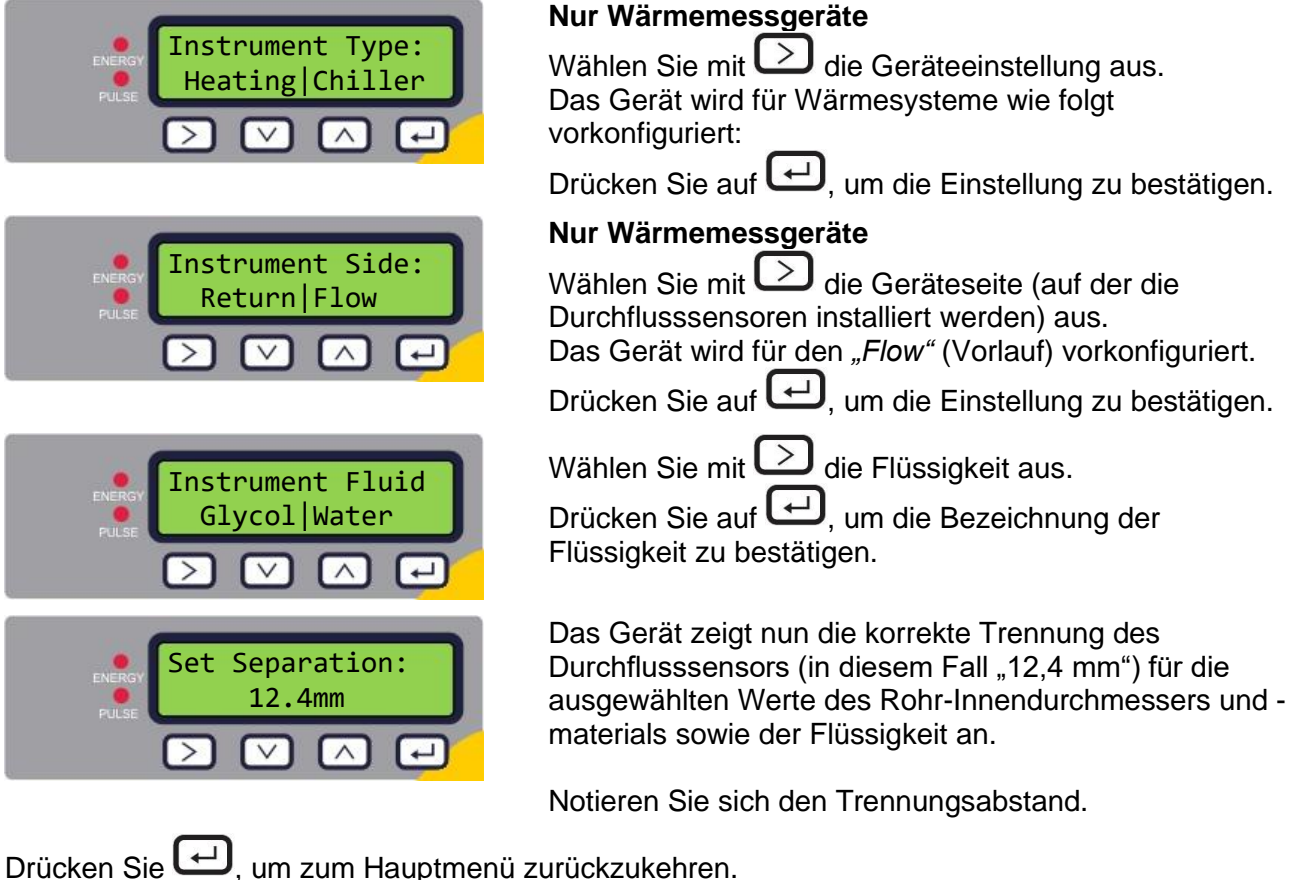

<span id="page-24-0"></span>**3.3 Menü Stromausgang (nur 4-20-mA-Versionen)**

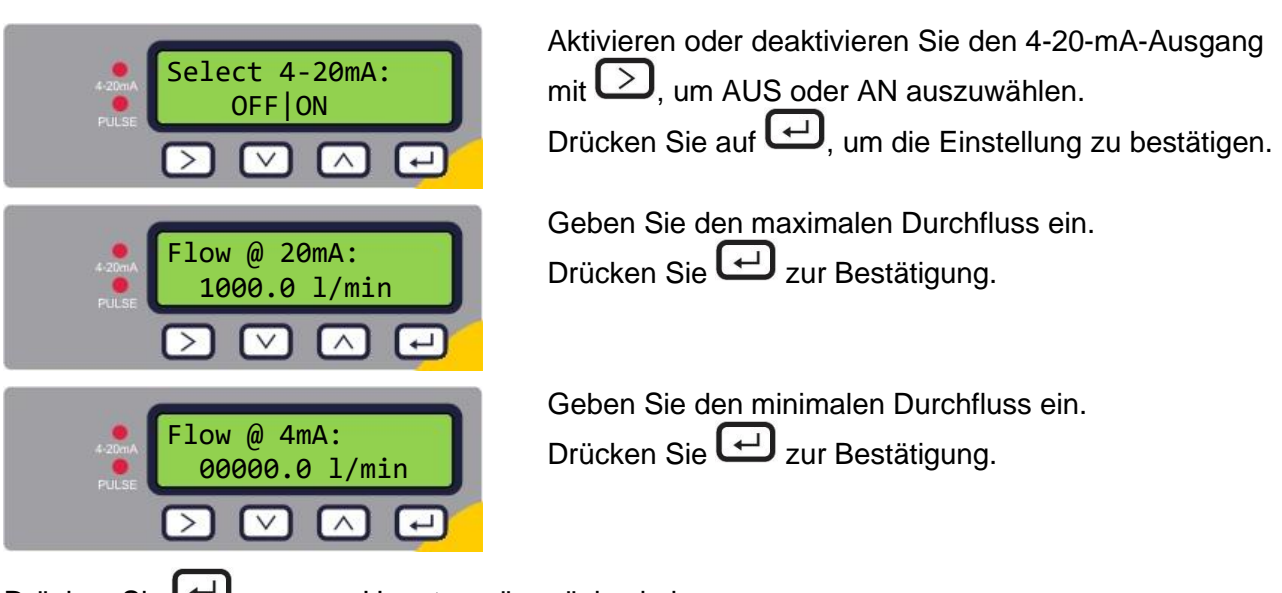

Drücken Sie  $\bigoplus$ , um zum Hauptmenü zurückzukehren.

#### <span id="page-25-0"></span>**3.4 Menü Modbus-Einstellungen (nur Modbus-Versionen)**

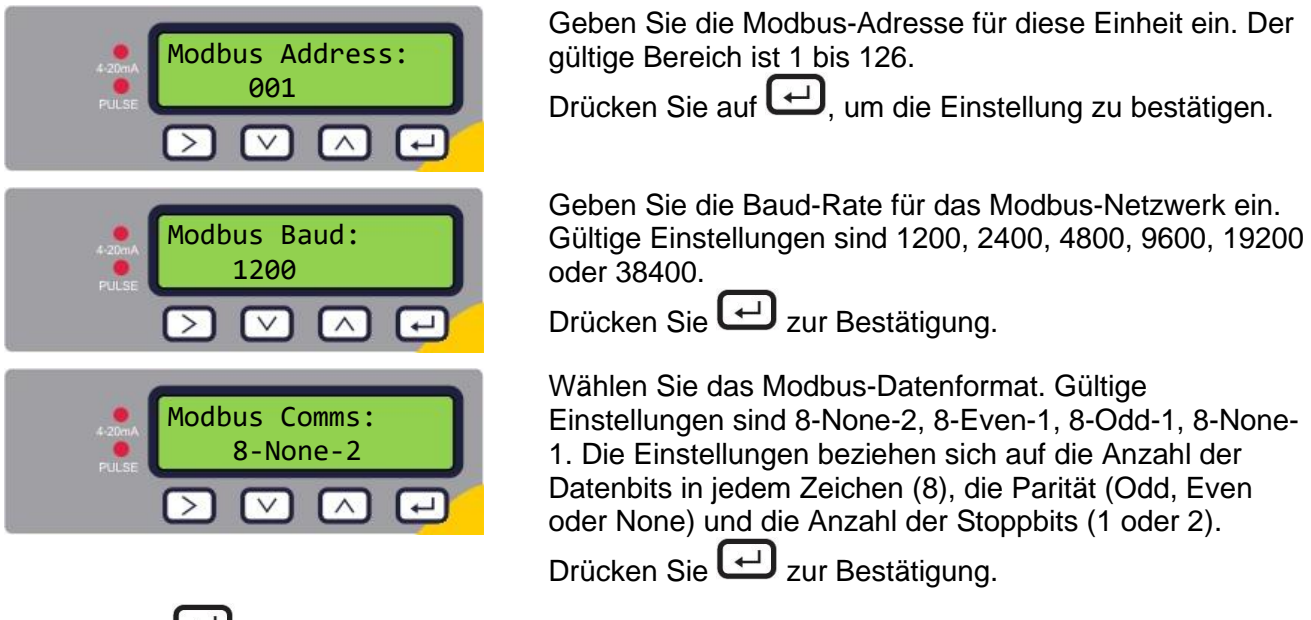

Drücken Sie  $\bigcup_{n=1}^{\infty}$ um zum Hauptmenü zurückzukehren.

#### <span id="page-25-1"></span>**3.5 Menü M-Bus-Einstellungen (nur M-Bus-Versionen)**

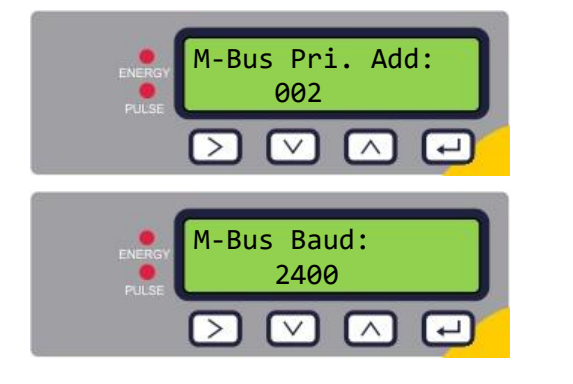

Geben Sie die M-Bus-Hauptadresse für diese Einheit ein. Der gültige Bereich ist 0 bis 250.

Drücken Sie auf  $\Box$ , um die Einstellung zu bestätigen.

Geben Sie die M-Bus-Baud-Rate für diese Einheit ein. Die gültigen Optionen sind 300, 2400 oder 9600 Baud.

Drücken Sie auf  $\bigoplus$ , um die Einstellung zu bestätigen.

Drücken Sie  $\bigoplus$ , um zum Hauptmenü zurückzukehren.

#### <span id="page-26-0"></span>**3.6 Menü Impulsausgabe**

Alle Modelle ermöglichen die Verwendung einer Impulsausgabe auf der Basis von Volumenimpuls, Alarm, Energieimpuls (nur Versionen mit Wärmemessgerät) oder Frequenz, welche die Durchflussrate anzeigt.

<span id="page-26-1"></span>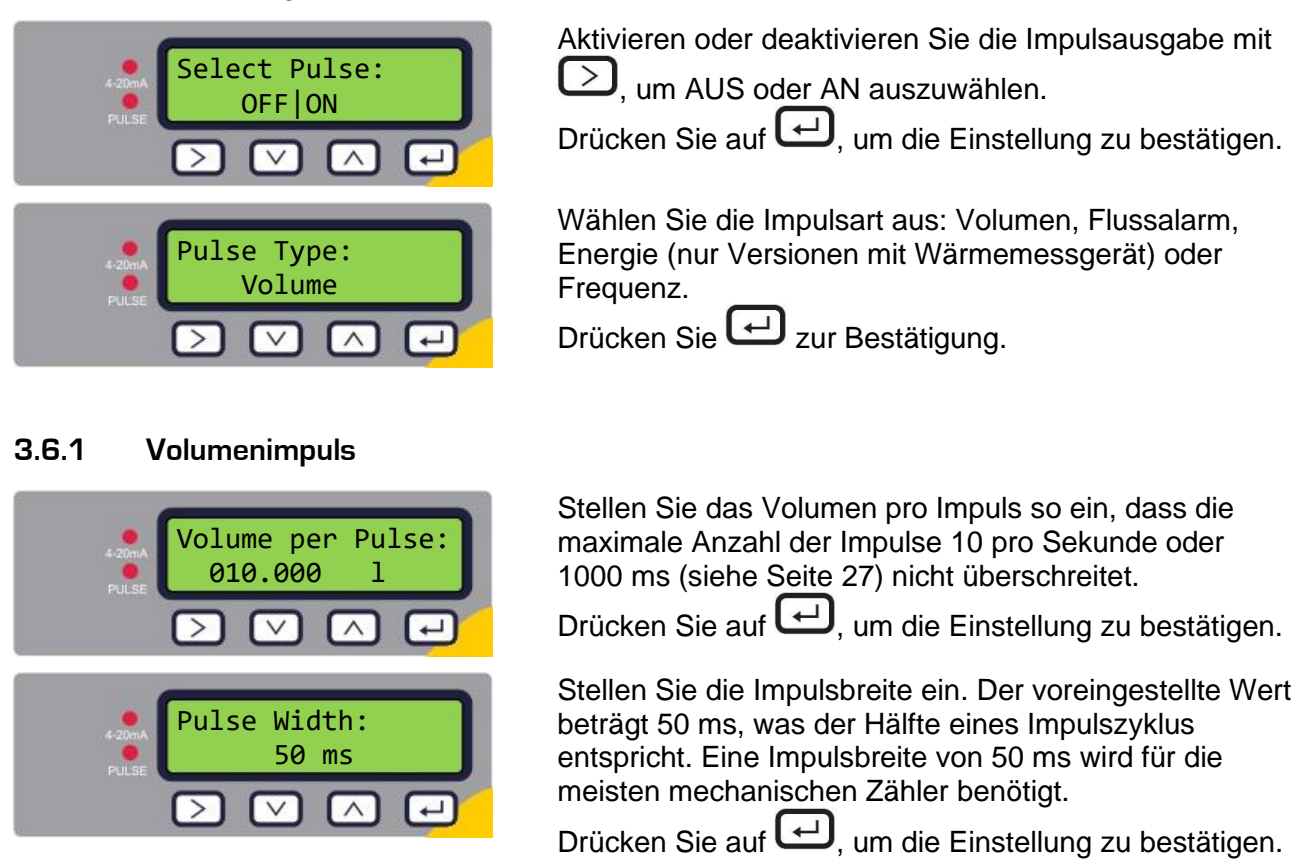

Drücken Sie  $\bigoplus$ , um zum Hauptmenü zurückzukehren.

#### <span id="page-26-2"></span>**3.6.2 Flussalarm**

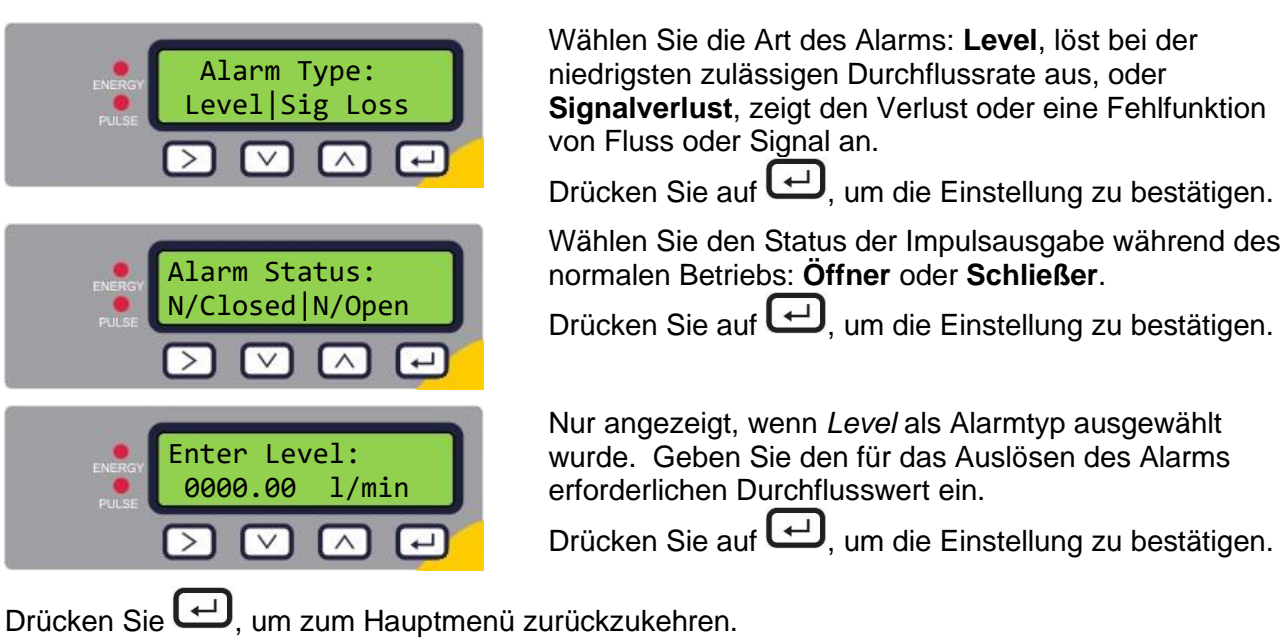

#### <span id="page-27-0"></span>**3.6.3 Energieimpuls (nur Versionen mit Wärmemessgerät)**

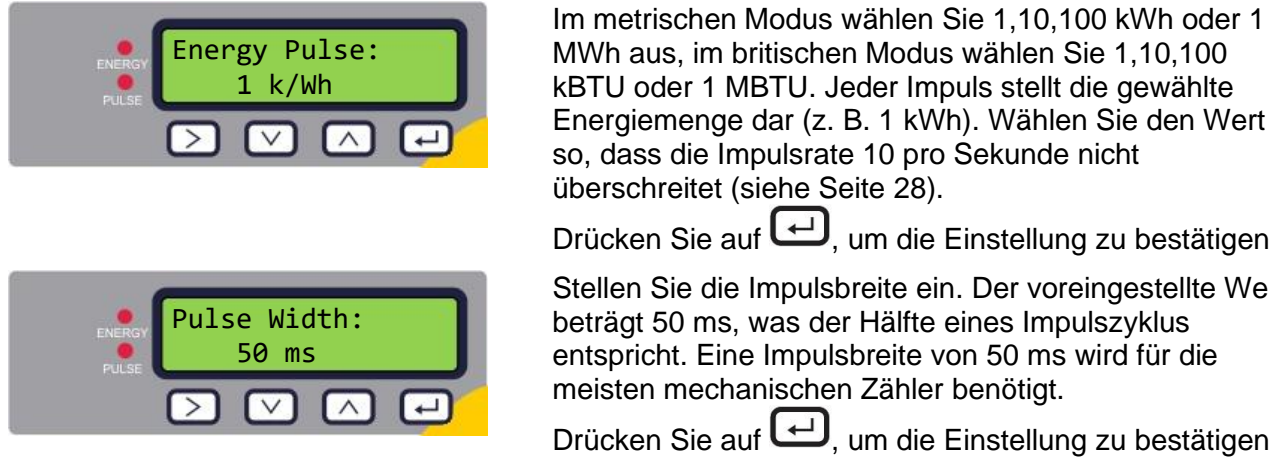

MWh aus, im britischen Modus wählen Sie 1,10,100 kBTU oder 1 MBTU. Jeder Impuls stellt die gewählte Energiemenge dar (z. B. 1 kWh). Wählen Sie den Wert so, dass die Impulsrate 10 pro Sekunde nicht überschreitet (siehe Seite [28\)](#page-31-6).

Drücken Sie auf  $\bigoplus$ , um die Einstellung zu bestätigen.

Stellen Sie die Impulsbreite ein. Der voreingestellte Wert beträgt 50 ms, was der Hälfte eines Impulszyklus entspricht. Eine Impulsbreite von 50 ms wird für die meisten mechanischen Zähler benötigt.

Drücken Sie auf  $\bigoplus$ , um die Einstellung zu bestätigen.

Drücken Sie  $\bigcup$ . um zum Hauptmenü zurückzukehren.

#### <span id="page-27-1"></span>**3.6.4 Frequenz**

Im frequenz-basierten Modus ist die Frequenz der Impulsausgabe proportional zur Flussmenge innerhalb eines bestimmten Frequenzbereichs von 1 – 200 Hz.

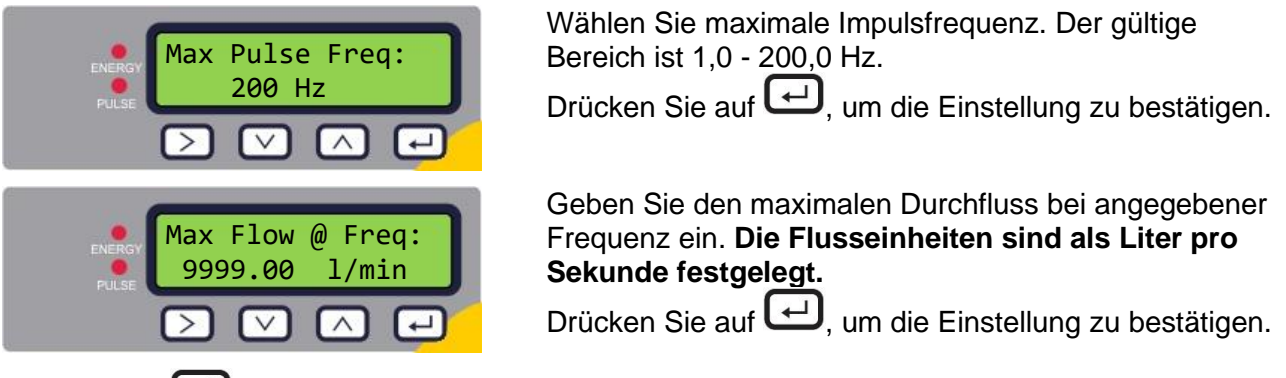

Drücken Sie  $\bigoplus$ , um zum Hauptmenü zurückzukehren.

#### <span id="page-28-0"></span>**3.7 Menü Kalibrierung**

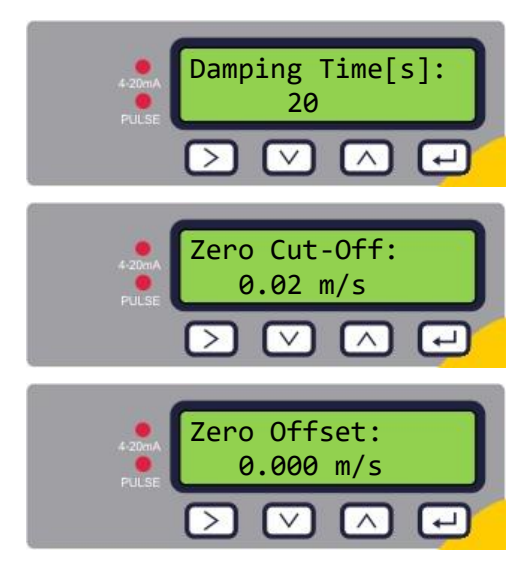

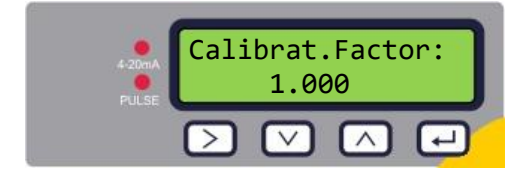

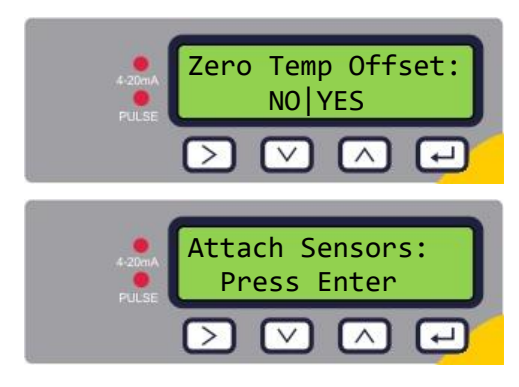

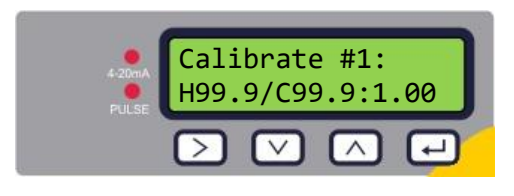

#### <span id="page-28-1"></span>**3.8 Menü Gesamtvolumen**

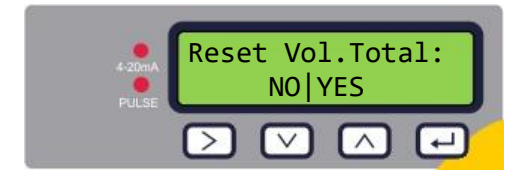

Wählen Sie eine Dämpfungszeit von 10, 20, 30, 50 oder 100 s.

Drücken Sie auf  $\bigoplus$ , um die Einstellung zu bestätigen.

Stellen Sie den Wert für die

Schleichmengenunterdrückung ein (im Bereich 0,00 - 0,50 m/s).

Drücken Sie auf  $\Box$ , um die Einstellung zu bestätigen.

Drücken Sie hier, um den Nullpunktausgleich automatisch zu berechnen.

**HINWEIS: STELLEN SIE "ZERO CUT-OFF" (SCHLEICHMENGENUNTERDRÜCKUNG) AUF NULL, BEVOR SIE "ZERO OFFSET" (NULLPUNKTAUSGLEICH) EINSTELLEN. GEHEN SIE ANSCHLIESSEND ZURÜCK, UM DIE SCHLEICHMENGENUNTERDRÜCKUNG EINZUSTELLEN.**

Drücken Sie auf  $\bigoplus$ , um die Einstellung zu bestätigen.

Geben Sie einen Kalibrierungsfaktor ein (gültiger Bereich 0,500 - 1,500).

Drücken Sie auf  $\Box$ , um die Einstellung zu bestätigen, und – bei Versionen mit Durchflussmessgerät – gehen Sie zurück zum Hauptmenü.

#### **Nur Versionen mit Wärmemessgerät.**

Wählen Sie JA, um den Wert für den Nullpunktausgleich der Temperatur zu berechnen. Wählen Sie NEIN, um zum Hauptmenü zurückzukehren.

Sie werden aufgefordert, die Sensoren anzubringen. Positionieren Sie die PT100-Sensoren, sodass diese sich berühren und warten Sie 1 Minute, bis ihre Temperatur sich stabilisiert hat.

Drücken Sie **(+)** um fortzufahren.

Das Gerät berechnet den Nullpunktausgleich der Temperatur.

Wenn das Verfahren abgeschlossen ist, wird der Bildschirm **Zero Temp Offset** angezeigt, NEIN ist angewählt.

Drücken Sie  $\bigcup$ , um zum Hauptmenü zurückzukehren.

Wählen Sie Ja, um den Wert des Gesamtvolumens zu nullen.

Drücken Sie  $\bigcup$  zur Bestätigung und kehren Sie ins Hauptmenü zurück.

#### <span id="page-29-0"></span>**3.9 Menü Diagnose**

Das Diagnosemenü bietet zusätzliche Informationen zum Durchflussmesser und dessen Einstellungen. Auf dieses Menü können Sie durch Drücken der Taste  $\Box$  im Hauptmenü des Flusswerts zugreifen. Drücken Sie auf die Tasten  $\bigodot$  und  $\bigcirc$ , um zwischen den Diagnosebildschirmen zu wechseln.

Zum Beenden des Menüs Diagnose drücken Sie auf  $\bigoplus$ 

Die voraussichtliche AZ (Ankunftszeit) und die Est.TA 161.39 us tatsächliche AZ repräsentieren die theoretischen und Act.TA 162.85 us gemessenen Übertragungszeiten. Wenn der tatsächliche Wert als 9999,99 angezeigt wird, dann konnte kein Œ ⊡  $\sqrt{ }$ nutzbares Signal erkannt werden. Zeigt beispielsweise den Impulsstatus an: Pulse: Frequency Deaktiviert, Volumen 0,000 Liter, Signalverlust, Alarm 100.00 Hz (An) 500,0 l/min, Alarm (Aus) Signalverlust, Frequenz  $\Box$   $\Box$ 100,00 Hz.  $\triangleright$  1  $\lceil \vee \rceil$ Dieser Bildschirm zeigt die Fehler an. Es wird eine Zahl **Diagnostics** zwischen 0-255 angezeigt. Wenn keine Fehler gemeldet Error: None wurden, wird "None" angezeigt.  $\Box$  $\overline{\phantom{1}}$  $\overline{\vee}$ Die Firmwareversion der RTD-Platine wird in der unteren RTD Connected Zeile angezeigt. Die obere Zeile zeigt den Status an. 01.01.01.00  $\wedge$ Die Firmwareversion der Durchflussplatine wird in der unteren TOFM Connected Zeile angezeigt. Die obere Zeile zeigt den Status an. 5060.01.01.01.03 Die Firmwareversion des Geräts wird in der oberen Zeile 20.00.16.02.01 angezeigt. In der unteren Zeile wird die Seriennummer S/N:0000000012345 des Gerätes angezeigt.  $\wedge$  $\overline{\phantom{a}}$ Ertrag – ein Dezibelwert zwischen -5 dB und 80 dB – Gain40dB SNR28dB *niedriger ist besser*, sollte um 40 dB oder niedriger sein. DT 0.000 nsÜber 60dB den Geräteaufbau prüfen. ↸  $\overline{\vee}$  $\sqrt{ }$ ⊡ SNR (Signal-/Geräuschverhältnis) in dB, Skala von 0 bis 80 dB – *höher ist besser*. Bei einem Wert unter 20 den

Geräteaufbau überprüfen.

In der unteren Zeile wird die aktuelle Zeitdifferenz zwischen den vorgelagerten und nachgelagerten Signalen angezeigt.

#### <span id="page-30-0"></span>**4 AUSGABEN**

#### <span id="page-30-1"></span>**4.1 Impulsausgabe**

Die Impulsausgabe kann als eine von vier unterschiedlichen Betriebsarten eingestellt werden:

- Volumenfluss gesamt
- Energie (nur Versionen mit Wärmemessgerät)
- **Frequenz**
- Niedrigflussalarm
- Alarm für Durchflusssignalverlust

Die Alarmfunktion ermöglicht es Ihnen, einen Alarm für die Zustände *Normally Open* (Schließer) oder *Normally Closed* (Öffner) einzustellen.

#### <span id="page-30-2"></span>**4.1.1 Volumetrischer Impuls**

Die voreingestellte Impulsbreite der Reihe U1000MKII WM beträgt 50 ms, was der Hälfte eines Impulszyklus entspricht. Eine Impulsbreite von 50 ms wird für die meisten mechanischen Zähler benötigt.

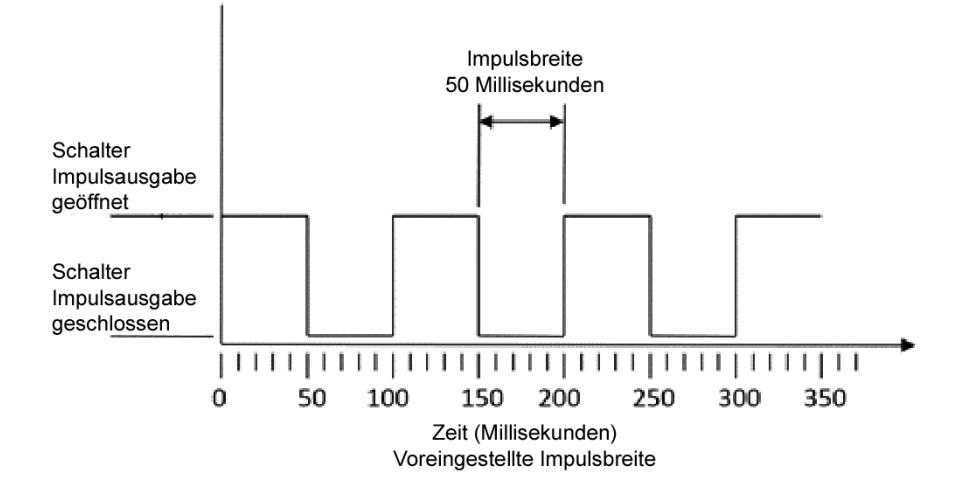

Formel zum Erhalten des Volumens pro Impuls basierend auf einer (voreingestellten) Impulsbreite von 50 ms:

Volumen pro Impuls >= maximale Durchflussrate (in Litern pro Minute) / 600

Beispiel für eine maximale Durchflussrate von 500 l/min: Volumen pro Impuls >= 500 l/min / 600 = 0,833 Liter pro Impuls Aufrunden auf den nächsten ganzen Liter: **Volumen pro Impuls** auf **1 Liter** einstellen.

#### <span id="page-31-0"></span>**4.1.2 Frequenzbasierter Modus**

<span id="page-31-6"></span>Im frequenzbasierten Modus ist die Ausgabefrequenz proportional zur Durchflussrate innerhalb eines bestimmten Frequenzbereichs von 1 – 200 Hz. **Die Flusseinheiten sind als Liter pro Sekunde festgelegt.**

#### <span id="page-31-1"></span>**4.1.3 Energieimpuls (nur Versionen mit Wärmemessgerät)**

Wenn *Pulse Output* (Impulsausgabe) auf **Energy** (Energie) eingestellt ist, bleibt die kWh-LED permanent eingeschaltet. Im metrischen Modus wählen Sie 1,10,100 kWh oder 1 MWh aus, im britischen Modus wählen Sie 1,10,100 kBTU oder 1 MBTU. Jeder Impuls stellt eine Energiemenge dar (z. B. 1 kWh). Hinsichtlich der maximalen Impulsrate gilt die gleiche Beschränkung wie für den volumen-basierten Modus. Es kann auch hier eine größere Energieeinheit pro Impuls oder ein kleinere Impulsbreite erforderlich sein.

#### <span id="page-31-2"></span>**4.1.4 Flussalarm – Niedrigfluss**

Für den Niedrigflussalarm kann der Nutzer einen Bereich zwischen 0 und 9999 (ohne Nachkommastellen) im gleichen Maßeinheitenbereich einstellen, der auch für die Flussmessung zum Einsatz kommt. Standardeinstellung ist hier "Schließer". Der Nutzer kann hierfür aber sowohl Schließer (N/O) als auch Öffner (N/C) auswählen. Für das Schalten des Ausgangs besteht eine Hysterese von 2,5%. Sobald der Niedrigflussalarm aktiviert ist, muss die Durchflussrate um 2,5 % des eingestellten Wertes steigen, um ihn wieder deaktivieren zu können.

#### <span id="page-31-3"></span>**4.1.5 Flussalarm – Signalverlust**

<span id="page-31-5"></span>Der Alarm wird ausgelöst, wenn überhaupt kein Flusswert oder Flusswertsignal mehr angezeigt wird (zu erkennen an "-----" in der Anzeige). Standardeinstellung ist hier "Schließer". Der Nutzer kann hierfür aber sowohl Schließer (N/O) als auch Öffner (N/C) auswählen.

#### <span id="page-31-4"></span>**4.2 Stromausgang 4-20 mA**

Der voreingestellte Ausgabewert von 4-20 mA ist DEAKTIVIERT. Die 4-20-mA-LED auf dem Tastenfeld leuchtet nicht auf. Der voreingestellte Flusswert für die 20 mA Ausgabe wird automatisch in Abhängigkeit der Rohrgröße eingestellt. Der voreingestellte Flusswert für 4 mA ist 0. Wie dieser geändert werden kann, ist auf Seite [22](#page-25-0) beschrieben.

Ist der Flusswert größer als der Wert, welcher für den 20 mA Wert eingestellt wurde, oder liegt ein negativer Fluss an oder kann kein Flusssignal erkannt werden, dann wird ein Alarmstrom von 3,5 mA generiert.

#### **HINWEIS: DER 4-20-MA-STROMAUSGANG IST AB WERK VORKALIBRIERT.**

#### <span id="page-32-0"></span>**4.3 Modbus (falls vorhanden)**

Die Modbus-RTU-Schnittstelle wird über das Modbus-Untermenü konfiguriert.

- Float-Byte-Reihenfolge AB CD Big Endian MSB zuerst.
- Die Datenrate kann im Bereich von 1200 bis 38400 Baud ausgewählt werden.
- Die Adresse kann im Bereich 1 bis 126 eingestellt werden.
- Minimale Abfragerate 1000 ms (1 Sek.). Timeout nach 5 Sekunden.
- Das U1000MKII WM reagiert nur während des Betriebs auf Modbus-Anfragen, wenn die Bildschirme Flusswert, Gesamtvolumen, Gesamtenergie, Leistung oder Temperatur angezeigt werden.
- Das Gerät reagiert auf die Anfrage "Holding Register lesen" (CMD 03).
- Wenn das Flusswertergebnis ungültig ist, dann wird der Flusswert auf Null gesetzt.
- Wenn ein Temperatursensor außerhalb des zulässigen Bereichs liegt, wird der Wert auf -11 °C (12,2 °F) gesetzt.

Die oben genannten Fehler setzen das betreffende Statusbit (siehe Seite [44\)](#page-47-0).

Geräte, die auf den *britischen* Modus eingestellt sind, zeigen die Temperatur in °F, die Leistung in BTU/s und den Durchfluss in US-Gallonen/Minute an.

Folgende Register sind verfügbar:

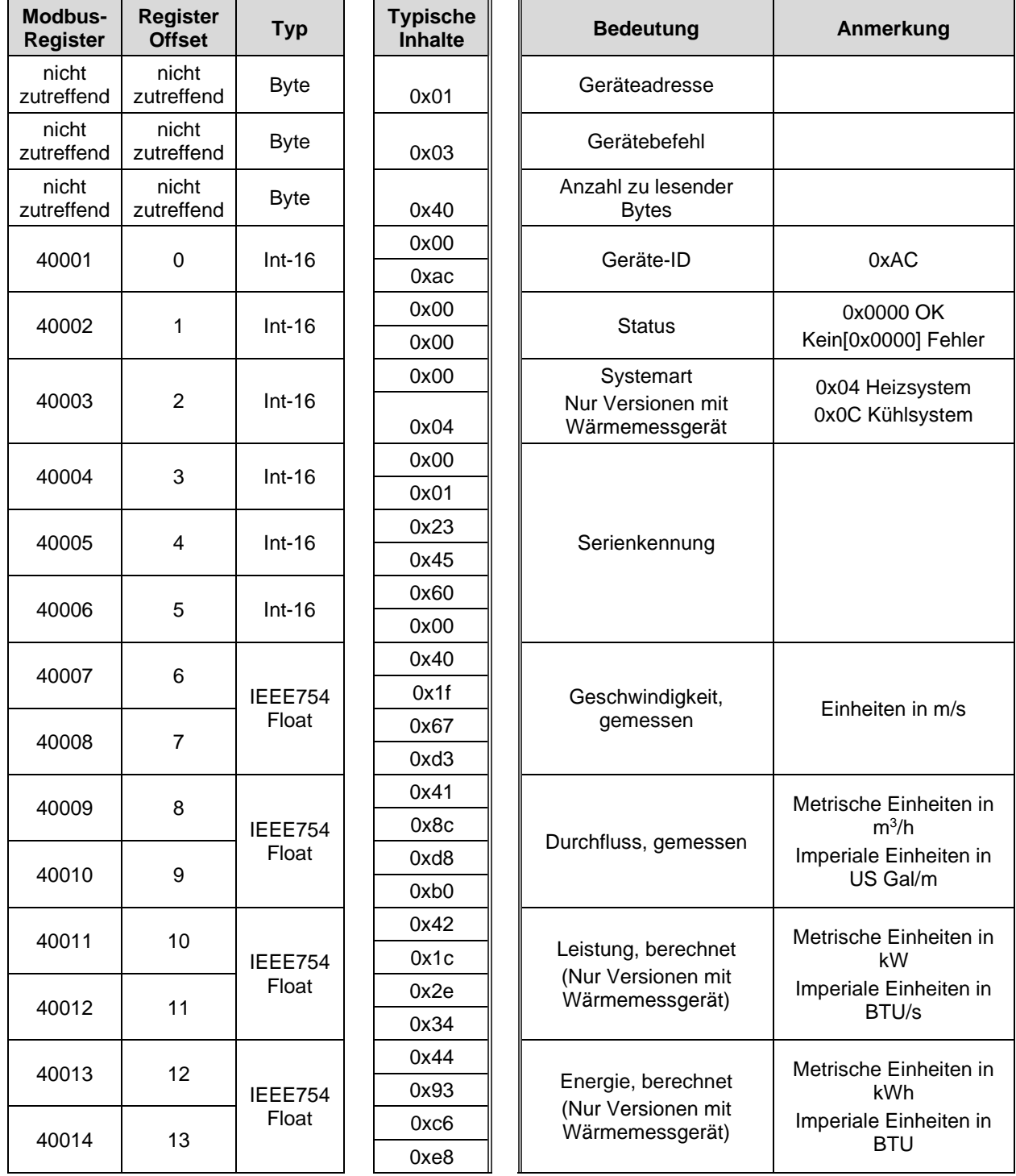

#### (Fortsetzung)

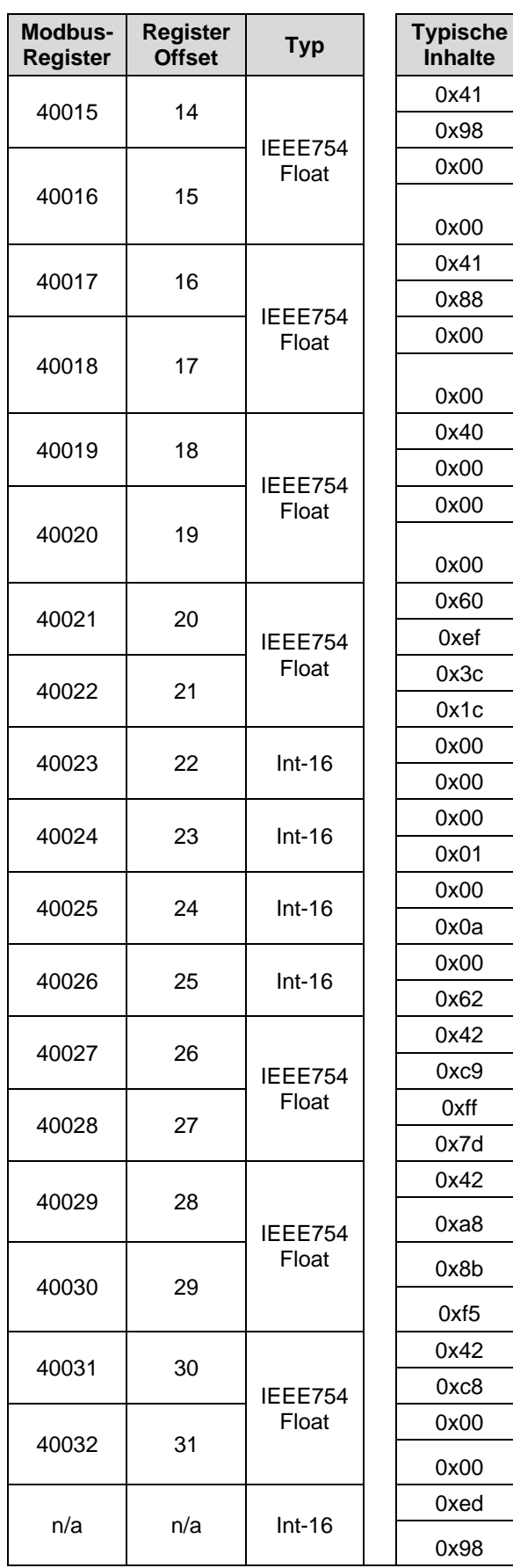

![](_page_34_Picture_476.jpeg)

#### <span id="page-35-0"></span>**4.4 M-Bus (falls vorhanden)**

Nach dem Einschalten ist das Gerät standardmäßig auf die im Menü M-Bus festgelegte Baud-Rate und Hauptadresse eingestellt (siehe Seite [22\)](#page-25-0). Die Baud-Rate und die Hauptadresse können später über das M-Bus-Netzwerk geändert werden. Die Zweitadresse ist die mit zwei Nullen gefüllte Seriennummer des Geräts.

Zeichen werden als 8 Datenbits, 1 gerades Paritätsbit und 1 Stoppbit konfiguriert.

Es werden die folgenden Bitraten unterstützt: 300, 2400 und 9600 Baud.

Das U1000MKII WM reagiert nur während des Betriebs auf M-Bus-Anfragen, wenn die Bildschirme Flusswert, Gesamtvolumen, Gesamtenergie, Leistung oder Temperatur angezeigt werden.

Das M-Bus-Modul unterstützt folgende Funktionen:

- Funktion "Bestätigen"
- Funktion "Auswahl Slave"
- Funktion "Datenübertragung"
- Funktion "Wechsel Baud-Rate"
- Funktion "Ändern Hauptadresse"

#### <span id="page-35-1"></span>**4.4.1 Funktion "Bestätigen"**

![](_page_35_Picture_133.jpeg)

#### <span id="page-36-0"></span>**4.4.2 Funktion "Auswahl Slave"**

![](_page_36_Picture_274.jpeg)

#### MASTER AN SLAVE: SEND\_NKE

SLAVE AN MASTER: ACK

#### <span id="page-36-1"></span>**4.4.3 Funktion "Datenübertragung"**

![](_page_36_Picture_275.jpeg)

#### <span id="page-37-0"></span>**4.4.4 REQ\_UD2 – DATENABFRAGE**

![](_page_37_Picture_256.jpeg)

MASTER AN SLAVE: SEND\_NKE

SLAVE AN MASTER: ACK

MASTER AN SLAVE: REQ\_UD2 – REQUEST DATA

SLAVE AN MASTER: RSP\_UD2 – RETURN DATA

#### <span id="page-38-0"></span>**4.4.5 RSP\_UD2 – RÜCKGABEDATEN**

![](_page_38_Picture_285.jpeg)

MASTER AN SLAVE: SEND\_NKE

SLAVE AN MASTER: ACK

MASTER AN SLAVE: REQ\_UD2 – DATENABFRAGE

SLAVE AN MASTER: RSP\_UD2 – RÜCKGABEDATEN

#### <span id="page-39-0"></span>**4.4.6 Funktion "Wechsel Baud-Rate"**

#### **SEND\_UD – EINSTELLUNG BAUD-RATE 300**

![](_page_39_Picture_271.jpeg)

MASTER AN SLAVE: SEND\_NKE SLAVE AN MASTER: ACK MASTER AN SLAVE: SEND\_UD – SET 300 BAUD SLAVE AN MASTER: ACK

![](_page_40_Picture_263.jpeg)

![](_page_40_Picture_264.jpeg)

MASTER AN SLAVE: SEND\_NKE SLAVE AN MASTER: ACK MASTER AN SLAVE: SEND\_UD – SET 2400 BAUD SLAVE AN MASTER: ACK

#### **SEND\_UD – EINSTELLUNG BAUD-RATE 9600**

![](_page_41_Picture_260.jpeg)

MASTER AN SLAVE: SEND\_NKE SLAVE AN MASTER: ACK MASTER AN SLAVE: SEND\_UD – SET 9600 BAUD SLAVE AN MASTER: ACK

#### <span id="page-42-0"></span>**4.4.7 Funktion "Ändern Hauptadresse"**

![](_page_42_Picture_280.jpeg)

MASTER AN SLAVE: SEND\_NKE SLAVE AN MASTER: ACK MASTER AN SLAVE: SEND\_UD – SET PRIMARY ADDRESS SLAVE AN MASTER: ACK

#### <span id="page-43-0"></span>**5 ANHANG**

Ĭ.

#### <span id="page-43-1"></span>**5.1 Technische Daten**

![](_page_43_Picture_287.jpeg)

*Fortsetzung auf nächster Seite*

![](_page_44_Picture_259.jpeg)

![](_page_44_Picture_3.jpeg)

Wartung oder Reparatur des Geräts darf nur vom Hersteller durchgeführt werden.

#### <span id="page-45-0"></span>**5.2 Voreingestellte Werte**

Die Einstellungen werden im Werk für metrische Einheiten konfiguriert. Die voreingestellten metrischen und imperialen Werte sind in folgender Tabelle aufgeführt.

![](_page_45_Picture_225.jpeg)

#### <span id="page-45-1"></span>**5.3 Begrenzungen bei Wasser-Glykol-Gemischen**

Zur spezifischen Wärmekapazität (K-Faktor) für Wasser-Glykol-Gemische stehen wenig Daten zur Verfügung und es gibt kein praktisches Verfahren, um die Art des verwendeten Glykols bzw. den prozentualen Anteil des Glykols in einem System zu bestimmen. Die Berechnungen des Durchflusses basieren auf einer Wasser/Ethylen-Glykol-Mischung von 30 %.

In praktischer Hinsicht sollten die Ergebnisse nur als Näherungs- oder Schätzwert angesehen werden, da:

die Schallgeschwindigkeit in der Flüssigkeit zwischen 1480 ms und 1578 ms variieren kann;

für Wasser-Glykol-Gemische keine Temperaturkompensationskurve zur Verfügung steht;

der prozentuale Anteil des Glykols die spezifische Wärmekapazität beeinflussen kann (1,00 bis  $1.6$  J/M3  $*$  K):

die Art des verwendeten Glykols die spezifische Wärmekapazität und die Schallgeschwindigkeit in der Flüssigkeit stark verändern kann.

Die werksseitig möglichen Nutzereinstellungen der Anwendung können nur zuverlässige Ergebnisse sicherstellen, wenn der Anwender die korrekten Betriebsparameter einstellt; falsche Einstellungen können zu einer übermäßigen Variation in den Ergebnissen führen.

#### <span id="page-45-2"></span>**5.4 Positionierung**

Für genaue Messungen müssen Führungsschiene und Sensoren des U1000MKII WM an einer Stelle installiert werden, an der die Flüssigkeit gleichmäßig fließt. Verzerrungen des Flussprofils können durch Störungen in vorgelagerten Rohrabschnitten wie Biegungen, T-Stücken, Ventilen, Pumpen und anderen ähnlichen Hindernissen entstehen. Um ein gleichmäßiges Durchflussprofil sicherzustellen, muss das Gerät entfernt von jeglicher Ursache von Durchflussstörungen montiert werden.

Im Rahmen dieses Handbuchs schlagen wir vor, dass dies am besten erreicht wird, indem sichergestellt wird, dass auf der dem Messwandler vorgelagerten Seite ein gerades Rohrstück, dessen Länge mindestens dem 10-fachen des Rohrdurchmessers bzw. des 5-fachen des Rohrdurchmessers auf der nachgelagerten Seite entspricht, verbaut wird. Siehe Abbildung 3. Dies kann jedoch variieren. Es ist möglich, den Durchfluss auch auf kürzeren geraden Rohrstücken zu messen. Werden die Messwandler allerdings zu nah an Hindernissen montiert, kann es zu unvorhersehbaren Fehlern kommen.

![](_page_46_Figure_3.jpeg)

#### **Abbildung 13 Position des Geräts**

Um genaue Ergebnisse zu erhalten, darf der Zustand der Flüssigkeit und des Rohres die Übertragung des Ultraschalls entlang des erforderlichen Weges nicht behindern.

In vielen Anwendungen ist es nicht möglich, ein gleichmäßiges Flussprofil (mit gleichmäßiger Geschwindigkeit) über die gesamten 360° zu erreichen. Gründe hierfür können zum Beispiel das Vorhandensein von Luft und somit Turbulenzen am oberen Flussabschluss und möglicherweise Schlick am Grund des Rohres sein. Die Erfahrung hat gezeigt, dass die genausten Ergebnisse dann erzielt werden, wenn die Sensoren in einem Winkel von 45° zur Rohroberseite montiert werden. Bei Kältesystemen müssen WM Sensoren/Elektronikmodule des U1000MKII WM in einem Winkel von 45° zur Rohroberseite montiert werden, um zu verhindern, dass Kondenswasser in die Elektronikeinheit eindringt.

**ACHTUNG: GEHEN SIE NICHT DAVON AUS, DASS SIE KORREKTE ERGEBNISSE ERHALTEN, WENN DIE SENSOREN IN DER NÄHE VON HINDERNISSEN POSITIONIERT WERDEN, DIE DIE EINHEITLICHKEIT DES DURCHFLUSSPROFILS VERZERREN. MICRONICS LTD ÜBERNIMMT KEINE VERANTWORTUNG ODER HAFTUNG, WENN DAS PRODUKT NICHT GEMÄSS DIESER ANWEISUNGEN INSTALLIERT WURDE.**

#### <span id="page-47-0"></span>**5.5 Fehler- und Warnmeldungen**

#### <span id="page-47-1"></span>**5.5.1 Fehlermeldungen**

Fehlermeldungen werden als Zahl im Diagnosemenü angezeigt. Treten Sie mit Micronics in Kontakt, wenn andere Meldungen erscheinen.

![](_page_47_Picture_226.jpeg)

#### <span id="page-47-2"></span>**5.5.2 Beispiel für Fehlermeldungen**

![](_page_47_Picture_227.jpeg)

![](_page_48_Picture_353.jpeg)

#### <span id="page-48-0"></span>**5.5.3 Modbus-Fehlermeldungen (falls Modbus eingebaut)**

![](_page_48_Picture_354.jpeg)

#### <span id="page-48-1"></span>**5.5.4 Durchflussfehler**

Eine Signalstärke von weniger als 40 % deutet auf eine schlechte Geräteeinstellung hin. In diesem Fall sollte der Geräteaufbau überprüft oder möglichenfalls an eine andere Stelle versetzt werden.

#### <span id="page-48-2"></span>**5.5.5 Durchflusswarnungen**

Eine Signalstärke von weniger als 40 % deutet auf eine schlechte Geräteeinstellung hin. In diesem Fall sollte der Geräteaufbau überprüft oder möglichenfalls an eine andere Stelle versetzt werden. Ein negativer Fluss wird durch ein "!" angezeigt, das in der oberen Zeile anstelle des "\*" erscheint.

#### <span id="page-49-0"></span>**5.5.6 Dateneingabefehler**

Diese Fehler weisen Sie darauf hin, dass die eingegebenen Daten außerhalb der angegebenen Bereiche liegen:

![](_page_49_Figure_4.jpeg)